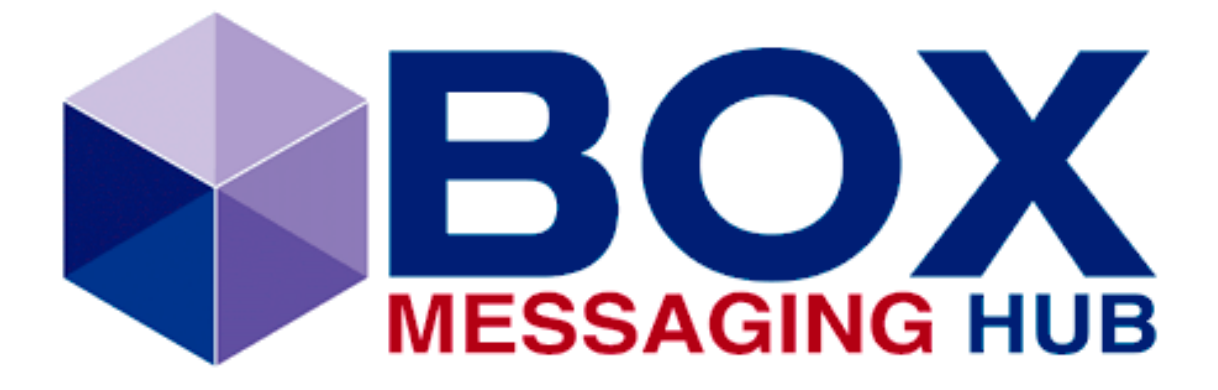

**ACTIVE-ACTIVE**

# **BOX MESSAGING HUB Stateful Arbitration**

**Concept and Implementation**

**Revision 1.0**

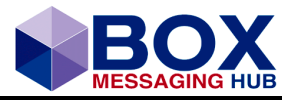

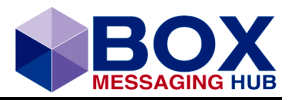

# <span id="page-2-0"></span>**Table of Content**

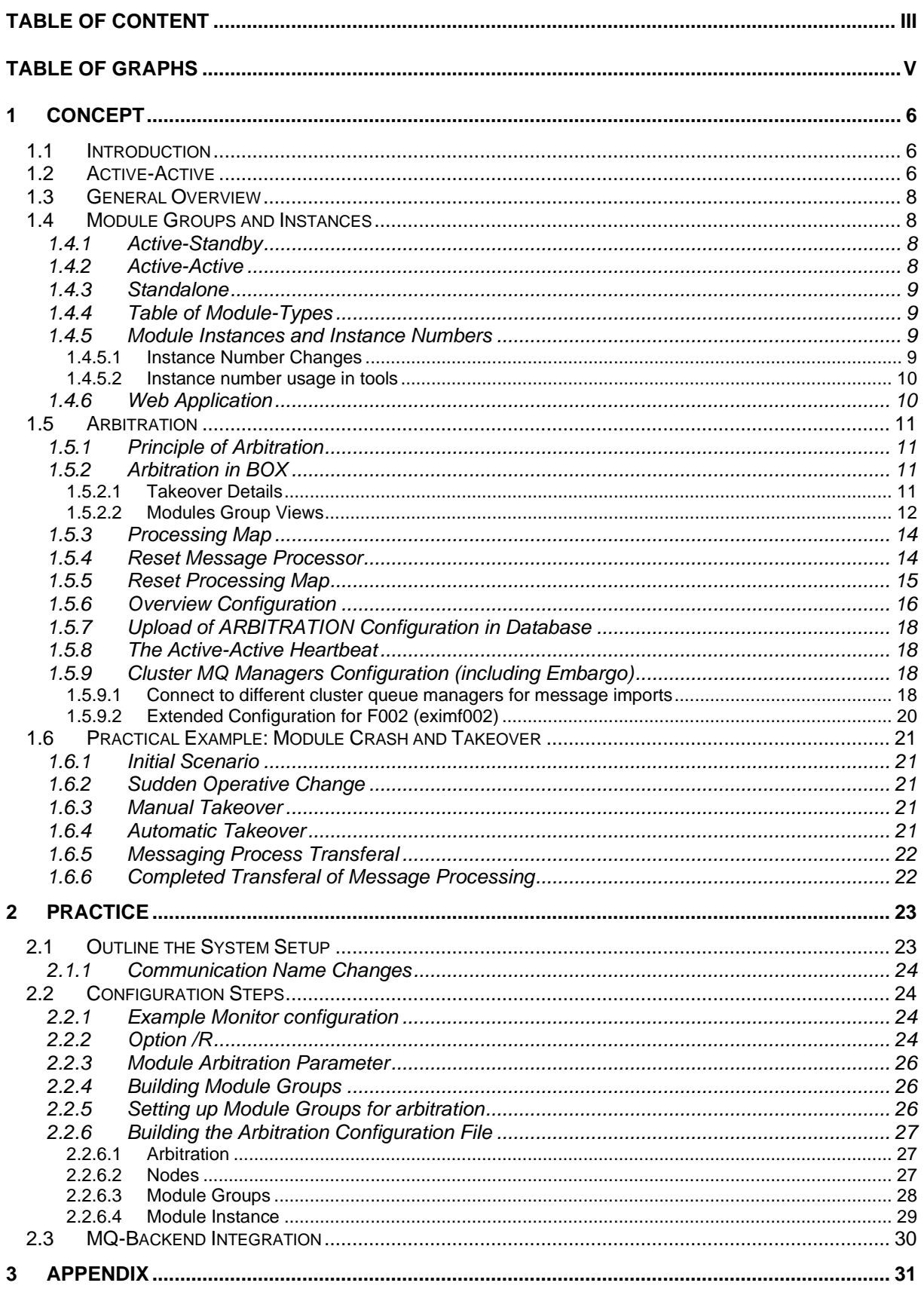

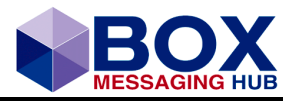

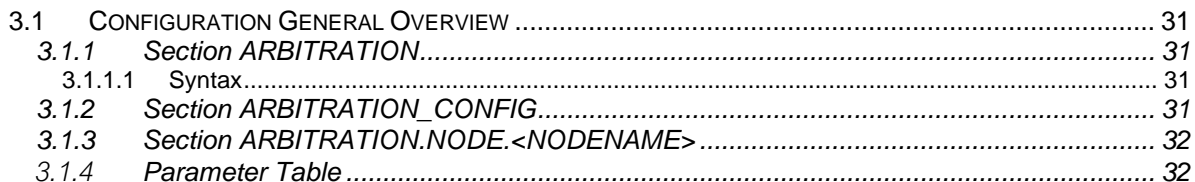

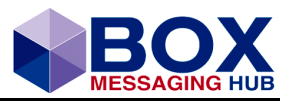

# <span id="page-4-0"></span>**Table of Graphs**

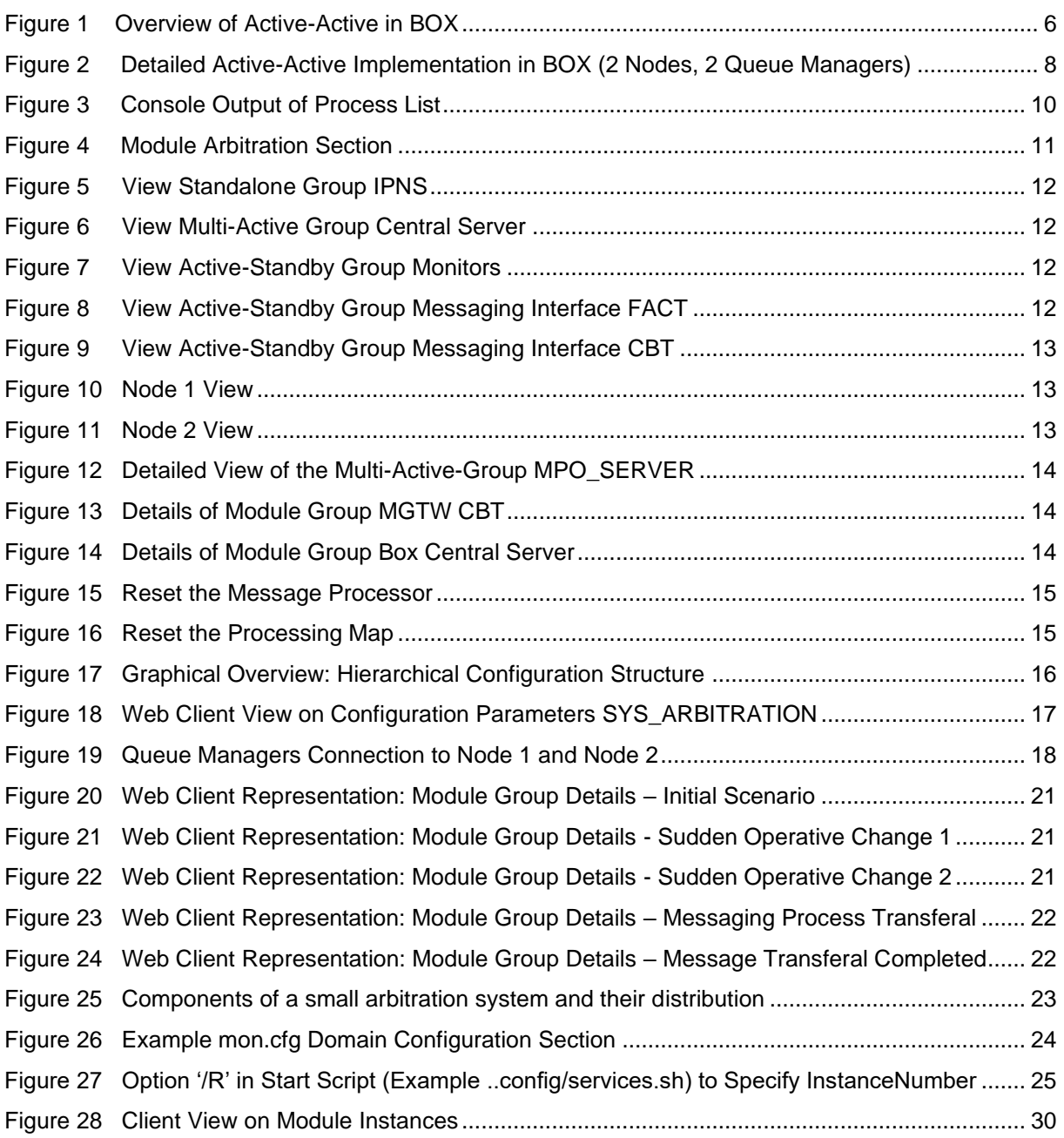

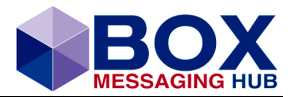

# <span id="page-5-0"></span>**1 Concept**

# <span id="page-5-1"></span>**1.1 Introduction**

BOX Messaging Hub Active-Active implementation (Active-Active) is a profound enhancement of past releases and supports current demands on high availability and instant payment with a dedicated configuration reflecting the architecture and, at its heart of Active-Active, the process of arbitration.

Resulting in a system sharing a (preferably) clustered database and backend applications and contrary to stateless systems, Active-Active has been implemented as a system keeping state (stateful system).

The present document aims at providing the reader with a theoretical approach to the BOX Messaging Hub 'Active-Active' and a detailed practical approach to the implementation of the Active-Active system. Due to the complexity of the system, prefacing preparations and a profound understanding of involved parts are fundamental to the success.

To reflect the approach mentioned, the document is divided in a conceptual and a practical part.

# <span id="page-5-2"></span>**1.2 Active-Active**

BOX Messaging Interface (BOX) now supports a stateful arbitrative concept with new enhancements, specified as Active-Active  $(A - A)$ , aiming to provide an increase of resilience and availability to fulfil customer requirements. With Active-Active in place, the BOX system provides an all-time available service, a better utilization of existing hardware and the support of WebSphere MQ Cluster Architecture.

BOX Active-Active increases the complexity of the system and needs therefore further attention to detail in implementation and configuration. The following graph gives an overview of the components of an Active-Active BOX system.

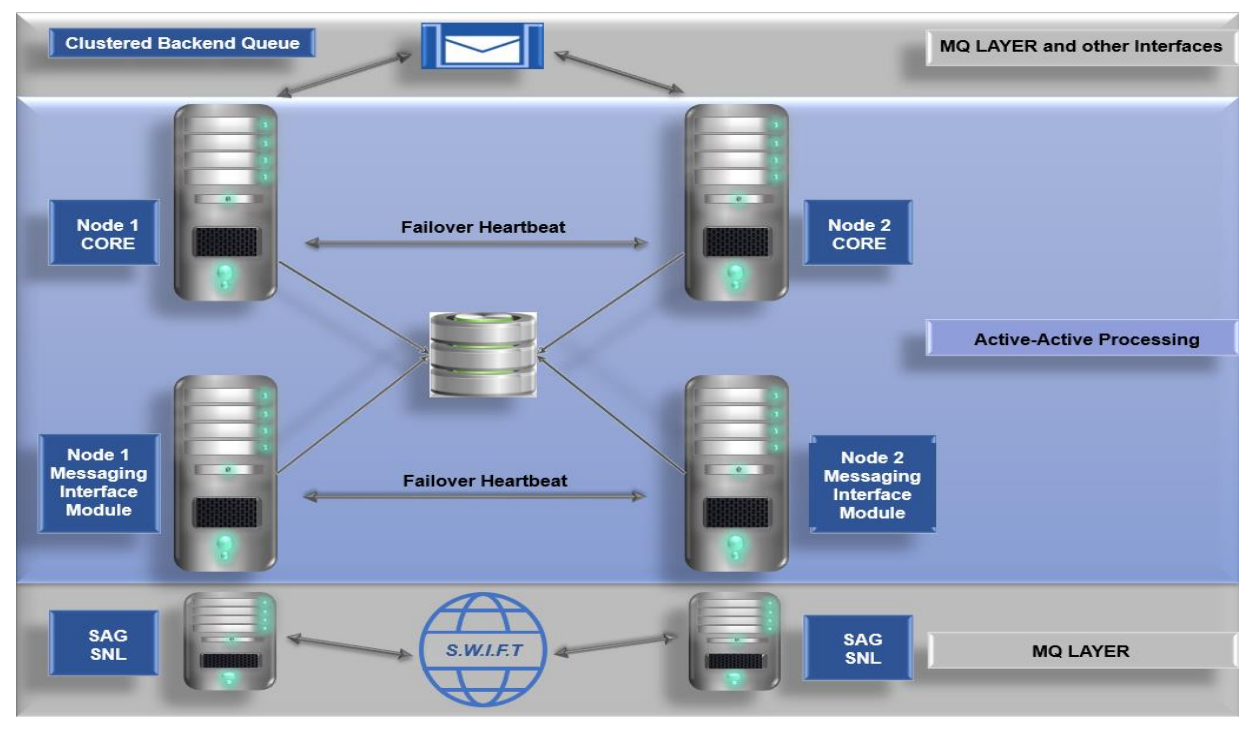

<span id="page-5-3"></span>Figure 1 Overview of Active-Active in BOX

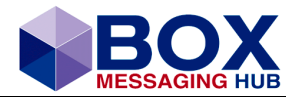

### **Active-Active provides for**

- 24x7 Availability with planned downtimes
	- o Not covering all Active-Updating scenarios (Continuous Availability)
- No service interruption if one or more components are failing
	- o Processing of messages / files remains active automatic or operator-supported failover (configurable)
	- o Combine Active-Active with traffic distribution options (BOX Messaging Gateway Modules and e.g. SwiftNet traffic distribution)
- Using a Single Database
	- o Database Cluster to secure data (strongly recommended)
	- o Storing Messages and configuration
- WebSphere MQ Cluster Support
	- o MQ Cluster is only loosely coupled to Active-Active Implementation
		- Active-Active Setup should be combined with MQ Cluster (non-z/OS)
		- Active-Active Setup is also possible without MQ Cluster<br>■ MQ Cluster may be used without Active-Active Configur
		- MQ Cluster may be used without Active-Active Configuration
- **Integration with existing BOX-Monitoring** 
	- o Enhancements in BOX Domain Monitor concept
- Scaling & Resilience
	- o Clustered Operation of multiple instances for all BOX components possible
	- o Non-Active-Active configuration on appropriate hardware yields same performance as distributed installation
	- o Active-Active configuration may increase complexity (architecture & operations)

Please note, SYSPLEX systems use a different concept and are already secure on OS- and Data-level. The BOX Messaging Hub Active-Active uses its own architecture to secure messaging operation.

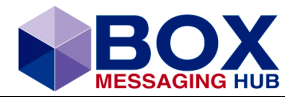

# <span id="page-7-0"></span>**1.3 General Overview**

The following graph gives a general overview of the concept of Active-Active and how it can be implemented without and with the use of a clustered MQ

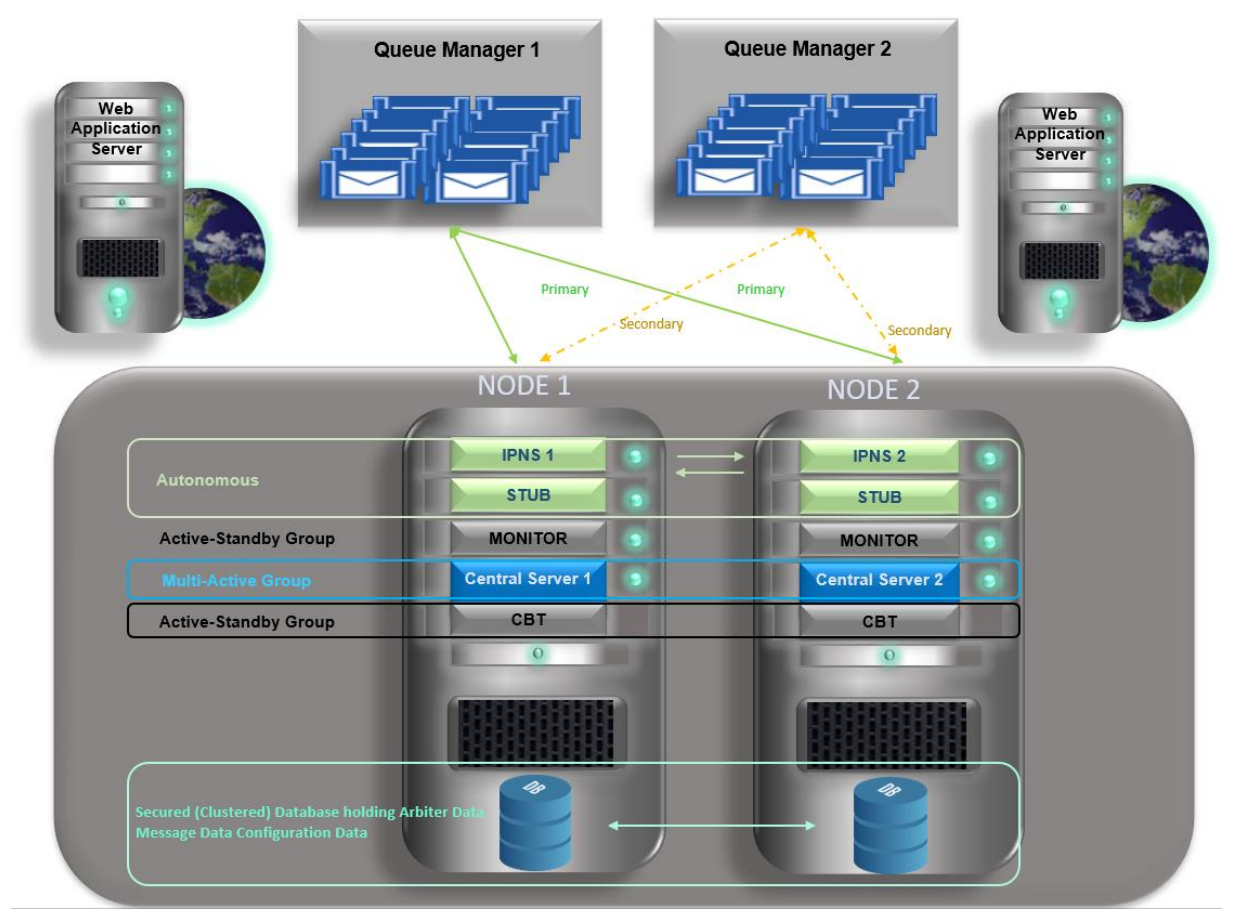

<span id="page-7-4"></span>Figure 2 Detailed Active-Active Implementation in BOX (2 Nodes, 2 Queue Managers)

# <span id="page-7-1"></span>**1.4 Module Groups and Instances**

To implement and fulfill 'Active-Active' requirements, **module groups** are introduced. A module group combines logically linked modules into a group of either an active-active or an activestandby mode. A maximum of five instances form a Module Group, in the following chapters 1.4.1 and 1.4.2 described as Active-Standby and Active-Active.

# <span id="page-7-2"></span>**1.4.1 Active-Standby**

Active-Standby groups include module instances of the same logical instance (n number of it) with the same Module- and Service ID only. There will be only one active instance.

Instances belonging to the Active-Standby Group are the Monitor, Messaging (- and Communication) Gateways and Rendering Modules (DRM).

# <span id="page-7-3"></span>**1.4.2 Active-Active**

An Active-Active Module Group (one per domain only) comprises n number of modules, where each reflects one Instance, for the same purpose, but with different ModuleIDs. Several group members can be active. Active-Active Module Groups can only be used for the Central Server Module Type.

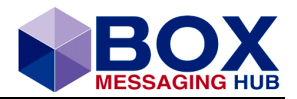

# <span id="page-8-0"></span>**1.4.3 Standalone**

To provide for a status for IPNS and STUB shown in the GUI, entries are generated in the arbitration table and a further category has been created, Standalone-Group.

Here, a module represents a group shown in the GUI and properties are no master and no takeover.

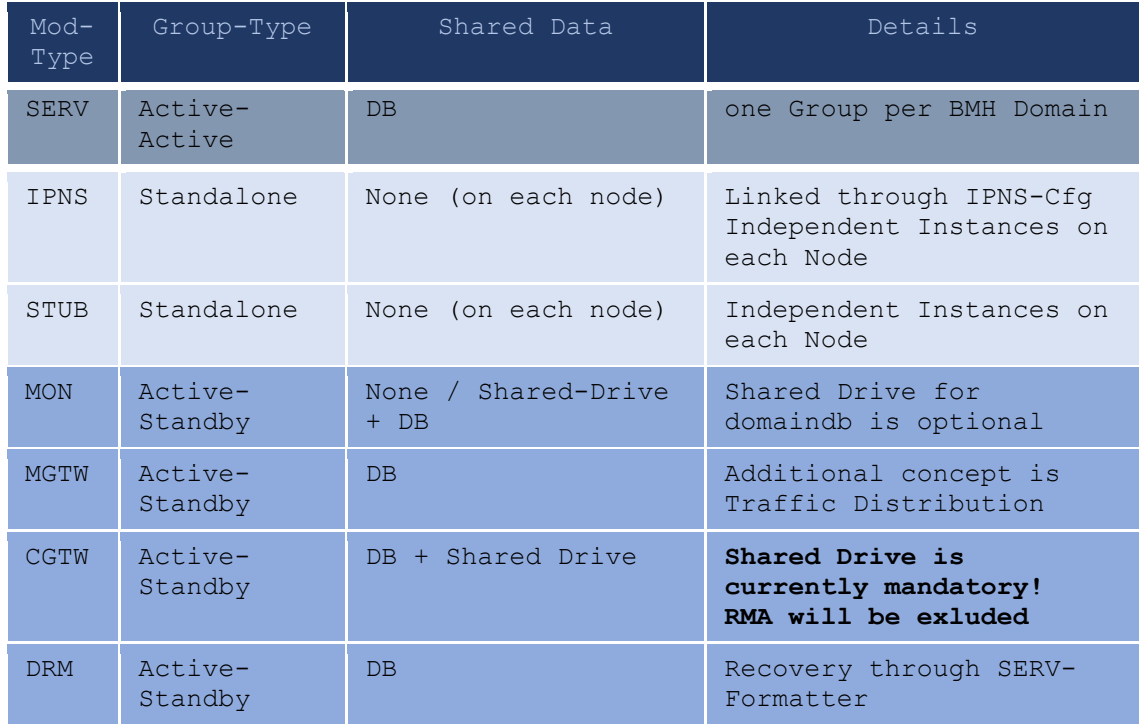

# <span id="page-8-1"></span>**1.4.4 Table of Module-Types**

Table 1 Table of Module- and Mode-Types

# <span id="page-8-2"></span>**1.4.5 Module Instances and Instance Numbers**

An Instance Number for each installed module (IPNS. STUB, MON, SERV, CGTW, MGTW, DRM) has also been introduced, which is given as command line parameter, is optional and defaults to 1 when starting a module.

### <span id="page-8-3"></span>**1.4.5.1 Instance Number Changes**

The instance number changes for some of the interfaces offered by each module instance. These include console-shared memory, command-pipe name or communication names used in intra-MPO TCP/Pipes communication. The **console-shared memory name** and **command-pipe name** now change to mmmmssii (upper case hexadecimal representations)

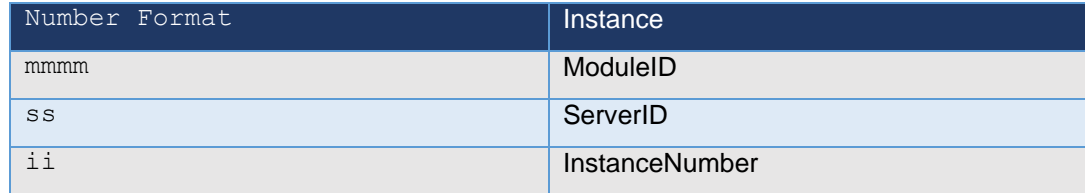

Table 2 Module Instance ID Setup

**Please note the different communication interfaces:**

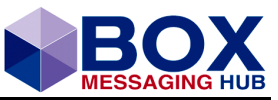

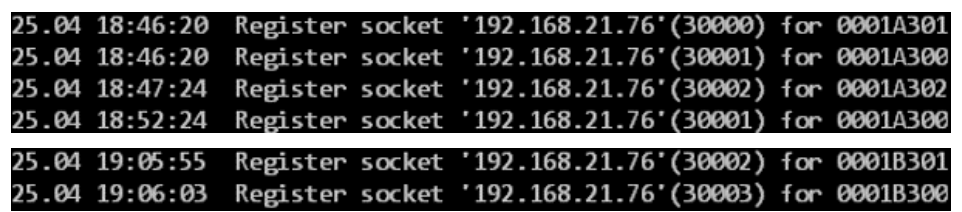

<span id="page-9-2"></span>Figure 3 Console Output of Process List

#### <span id="page-9-0"></span>**1.4.5.2 Instance number usage in tools**

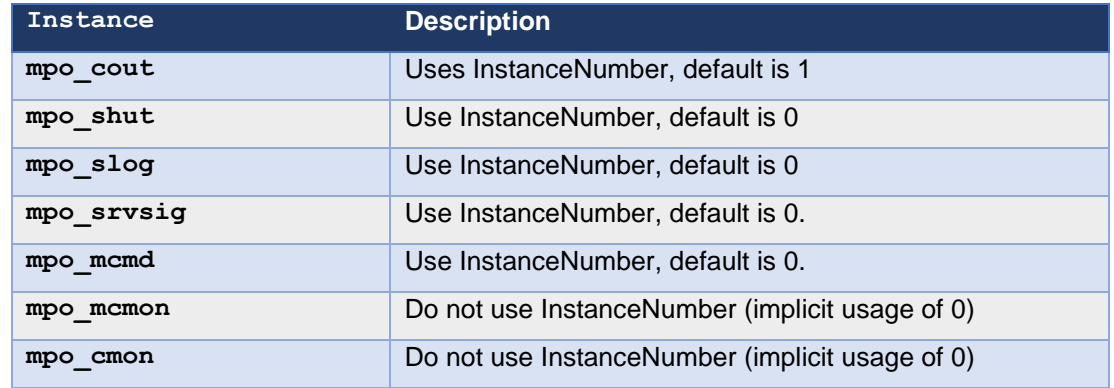

Table 3 Instance Number Usage

The instance number now is also used to generate the default configuration file and log files names when starting a module.

### <span id="page-9-1"></span>**1.4.6 Web Application**

Each of Multiple BOX Web-Applications (Load Balancer) connects to each Node.

All communication is done via the database, through which signalling must be established to all active modules on respective nodes. In a shared system, each web client must be uniquely identifiable. The parameter System.VMID in the configuration file 'configuration.properties' specifies the unique ID of the MP/O Java API. It is used to uniquely identify an instance of the MP/O Java API within the whole system.

If, for example, a web client is deployed on two different nodes connecting to each node, the configuration should be as such:

#### Web Client on Node 1

```
System.VMID=BOX-Client00000001
```
#### Web Client on Node 2

System.VMID=BOX-Client00000002

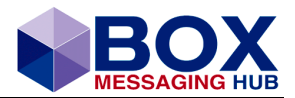

# <span id="page-10-0"></span>**1.5 Arbitration**

# <span id="page-10-1"></span>**1.5.1 Principle of Arbitration**

The basis of active-standby is the configuration of nodes in an arbitrative mode. Defined as the [process](https://dictionary.cambridge.org/de/worterbuch/englisch/process) of [solving](https://dictionary.cambridge.org/de/worterbuch/englisch/solve) an [argument](https://dictionary.cambridge.org/de/worterbuch/englisch/argument) between [people](https://dictionary.cambridge.org/de/worterbuch/englisch/people) by [helping](https://dictionary.cambridge.org/de/worterbuch/englisch/helping) them to [agree](https://dictionary.cambridge.org/de/worterbuch/englisch/agree) to an [acceptable](https://dictionary.cambridge.org/de/worterbuch/englisch/acceptable) [solution](https://dictionary.cambridge.org/de/worterbuch/englisch/solution) through an arbitrator, in technical terms, the **process of arbitration** describes the negotiation between modules to become active or remain in standby mode. Becoming active also includes also taking over the responsibility for the **Message Processing** of messages, where the OwningServer (CreationServer) has become inactive.

To support this architecture, the BOX module configuration has changed.

All Members of a Module Group jointly agree on their role and responsibilities in this group.

Some Module Group Members might no longer be able to participate in this process and other Members need to stand in. All Members acquire through the arbitration process an active or standby status. The active role is defined as Master and performs specific tasks.

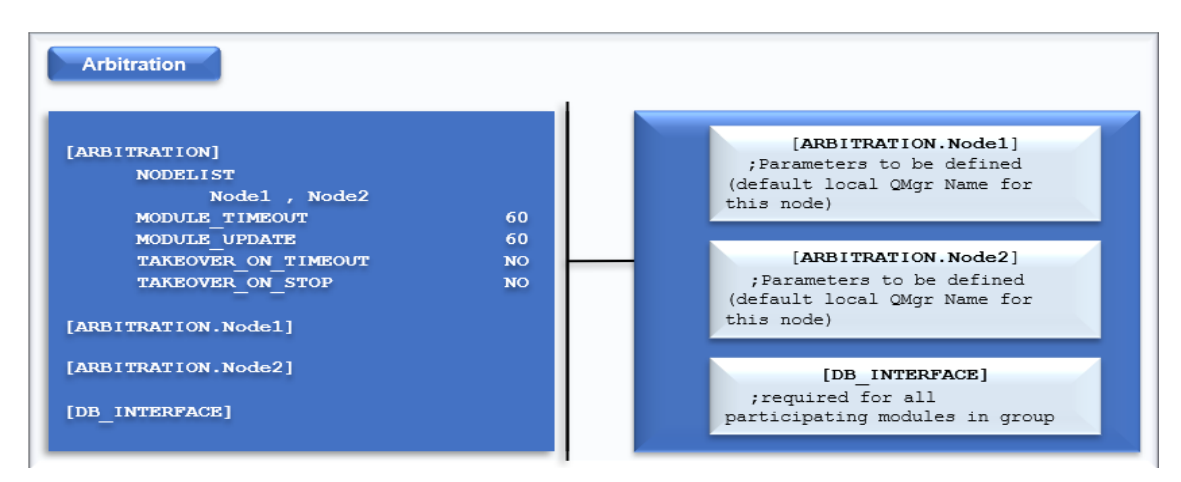

All Arbitration Status Data are maintained in a table of the shared database.

<span id="page-10-4"></span>Figure 4 Module Arbitration Section

# <span id="page-10-2"></span>**1.5.2 Arbitration in BOX**

Status transmissions are an important part of the arbitration process and are assigned to specific key processing points. Without listing all available status checks, the main status parameters should be mentioned.

- Member status
- Master Role Assignment (Active Role assignment)
- Message Processing Map (Multi-Active Member signals processing activity for specific pending messages)
- Message Processor (Arbitration Takeover Result for pending messages of a specific member)

### <span id="page-10-3"></span>**1.5.2.1 Takeover Details**

To avoid concurrent MPS Processing on different Central Server Instances (Data Integrity Protection), a **Takeover** process has been implemented supporting a stateful architecture, whereby another (Central) Server Module continues the MPS processing on behalf of the unavailable Module Group Member. This involves MPS requeuing of active messages, issuing delivery notification and response handling and processing of asynchronous, external responses, such as Embargo. Configuration allows automatic and operator-driven options for Takeover.

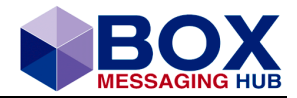

### <span id="page-11-0"></span>**1.5.2.2 Modules Group Views**

The following graphs represent the view on Module Groups of a small system within the BOX Web Client (user must be on Enterprise level).

| <b>IPNS Modules</b><br>IPNS: xox04 |              |            |  |  |  |  |
|------------------------------------|--------------|------------|--|--|--|--|
| Nr                                 | Nodename     | Responsive |  |  |  |  |
| $\bullet$ 1                        | CLUSTERNODE1 | Yes        |  |  |  |  |
| $\bullet$ 2                        | CLUSTERNODE2 | Yes        |  |  |  |  |
|                                    | Show Details |            |  |  |  |  |

<span id="page-11-1"></span>Figure 5 View Standalone Group IPNS

| <b>BOX CENTRAL SERVE</b><br>Central Server Group: SERVCLUSTER |                                                                     |   |      |     |  |  |  |  |
|---------------------------------------------------------------|---------------------------------------------------------------------|---|------|-----|--|--|--|--|
| Nr                                                            | <b>Nodename</b><br><b>Responsive</b><br><b>Master</b><br>Msg. Proc. |   |      |     |  |  |  |  |
|                                                               | CLUST                                                               |   | Self | Yes |  |  |  |  |
| ● 2                                                           | CLUST                                                               | м | Self | Yes |  |  |  |  |
|                                                               |                                                                     |   |      |     |  |  |  |  |

<span id="page-11-2"></span>Figure 6 View Multi-Active Group Central Server

| <b>MONITOR GROUP</b><br>Monitor Group: 0001A3 |                 |                       |                   |  |  |  |  |
|-----------------------------------------------|-----------------|-----------------------|-------------------|--|--|--|--|
| Nr                                            | <b>Nodename</b> | <b>Active/Standby</b> | <b>Responsive</b> |  |  |  |  |
| D 1                                           | CLUST           | Active                |                   |  |  |  |  |
| ● 2                                           | CLUST           | Standby               | Yes               |  |  |  |  |
|                                               |                 | Show Details          |                   |  |  |  |  |

<span id="page-11-3"></span>Figure 7 View Active-Standby Group Monitors

| <b>MGTW FACT</b><br>MGTW Group: 000273 |                 |  |                       |                   |  |  |
|----------------------------------------|-----------------|--|-----------------------|-------------------|--|--|
| Nr                                     | <b>Nodename</b> |  | <b>Active/Standby</b> | <b>Responsive</b> |  |  |
|                                        | CLUST           |  | Active                | Yes               |  |  |
| ● 2                                    | CLUST           |  | Standby               | Yes               |  |  |
|                                        |                 |  |                       |                   |  |  |

<span id="page-11-4"></span>Figure 8 View Active-Standby Group Messaging Interface FACT

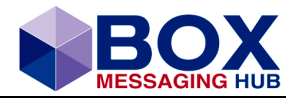

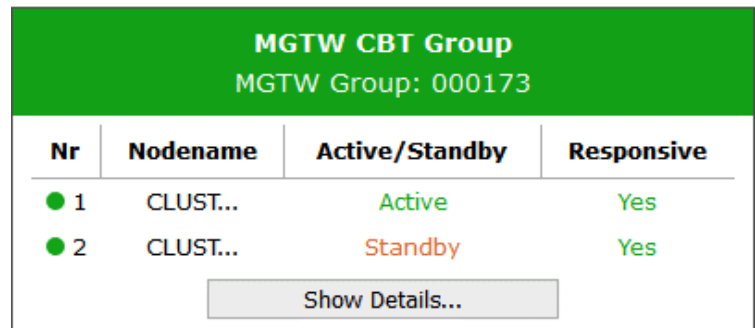

<span id="page-12-0"></span>Figure 9 View Active-Standby Group Messaging Interface CBT

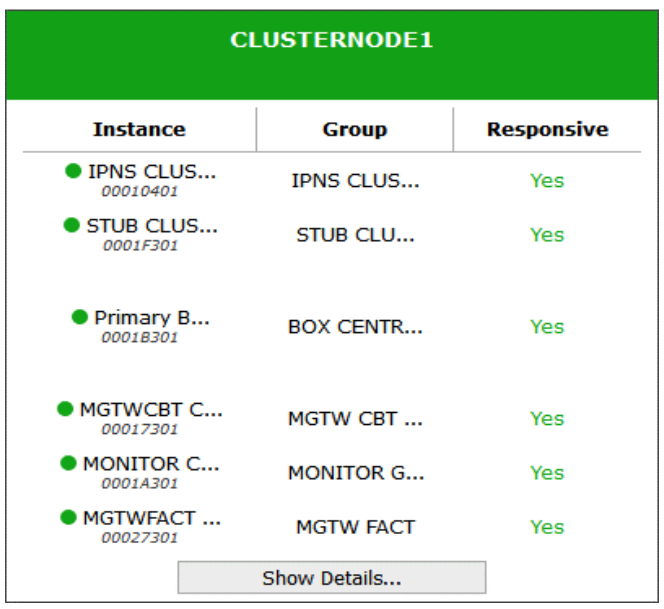

<span id="page-12-1"></span>Figure 10 Node 1 View

| <b>CLUSTERNODE2</b>              |                  |                   |  |  |  |  |  |  |
|----------------------------------|------------------|-------------------|--|--|--|--|--|--|
| <b>Instance</b>                  | <b>Group</b>     | <b>Responsive</b> |  |  |  |  |  |  |
| $\bullet$ IPNS CLU<br>00020401   | <b>IPNS CLUS</b> | Yes               |  |  |  |  |  |  |
| $\bullet$ stub clus<br>0002F301  | STUB CLUS        | Yes               |  |  |  |  |  |  |
| Secondary<br>00028301            | <b>BOX CENTR</b> | Yes               |  |  |  |  |  |  |
| $\bullet$ MgTWCBT $$<br>00017302 | MGTW CBT         | Yes               |  |  |  |  |  |  |
| <b>MONITOR C</b><br>0001A302     | <b>MONITOR G</b> | Yes               |  |  |  |  |  |  |
| $\bullet$ Mgtwfact<br>00027302   | <b>MGTW FACT</b> | Yes               |  |  |  |  |  |  |
|                                  | Show Details     |                   |  |  |  |  |  |  |

<span id="page-12-2"></span>Figure 11 Node 2 View

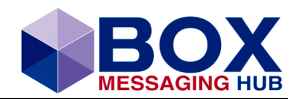

**Central Server Group (BOX CENTRAL SERVER GROUP) SERVCLUSTER** 

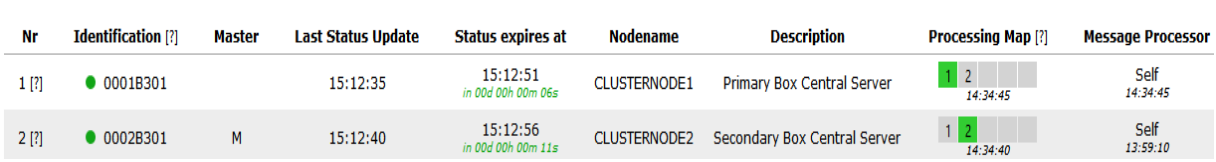

<span id="page-13-2"></span>Figure 12 Detailed View of the Multi-Active-Group MPO\_SERVER

# <span id="page-13-0"></span>**1.5.3 Processing Map**

Each Module Group view contains further details (Show Details…), which reflect the configuration of the arbitration. Each module role within the system can be viewed. The Box Central Server details also contain the 'Processing Map', which allows the user to identify the message processing module and to change the respective Box Server Module to take over the processing by means of resetting the 'Processing Map'.

### **Example MGTW CBT Module Group**

**MGTW Group (MGTW CBT Group)** 

000173

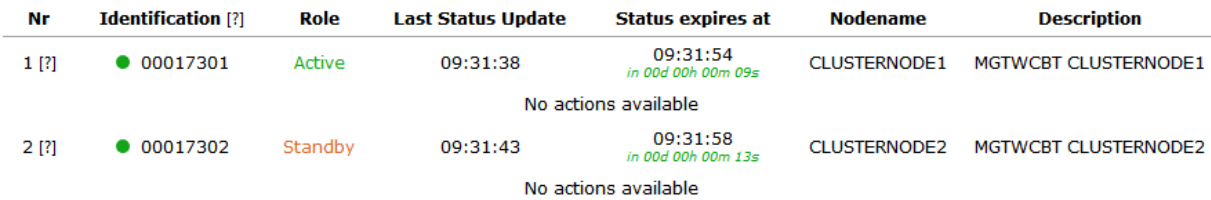

<span id="page-13-3"></span>Figure 13 Details of Module Group MGTW CBT

### **Example Box Central Server Module Group**

**Central Server Group (BOX CENTRAL SERVER GROUP) SERVCLUSTER** 

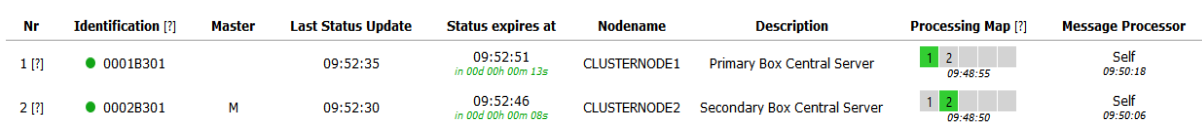

<span id="page-13-4"></span>Figure 14 Details of Module Group Box Central Server

### <span id="page-13-1"></span>**1.5.4 Reset Message Processor**

The Box Central Server Processing Map indicates the Primary Server to process messages. The 'Reset' function is not usually required in a fully automated processing. It is used to manually initiated a takeover of Message Processing. Please refer to chapter [1.6.3](#page-20-3) for details on a manual

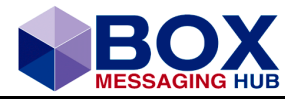

takeover. The respective module can be highlighted using the 'mouseover' event. Select the module with mouse click and press reset.

|                                                                              | <b>SERVCLUSTER</b>                                                                                                    |               | <b>Central Server Group (BOX CENTRAL SERVER GROUP)</b>                     |                                |                     |                                     |                            |                                     |
|------------------------------------------------------------------------------|----------------------------------------------------------------------------------------------------|---------------|----------------------------------------------------------------------------|--------------------------------|---------------------|-------------------------------------|----------------------------|-------------------------------------|
| Nr                                                                           | <b>Identification [?]</b>                                                                                                    | <b>Master</b> | <b>Last Status Update</b>                                                  | <b>Status expires at</b>       | <b>Nodename</b>     | <b>Description</b>                  | <b>Processing Map [?]</b>  | <b>Message Processor</b>            |
| 1[3]                                                                         | 0001B301                                                                                                    |               | 09:52:35                                                                   | 09:52:51<br>in 00d 00h 00m 13s | <b>CLUSTERNODE1</b> | <b>Primary Box Central Server</b>   | $\overline{2}$<br>09:48:55 | Self<br>09:50:18                    |
| 2[3]                                                                         | Reset Message Processor<br>Reset Processing Map [?]<br>اسلة<br>Self<br>0.152:46<br>$1\overline{2}$<br>Secondary Box Central Server<br><b>0002B301</b><br>м<br>09:52:30<br><b>CLUSTERNODE2</b><br>$00a$ DOb $00m$ $08s$<br>09:50:06<br>$09 - 48 - 50$ |               |                                                                            |                                |                     |                                     |                            |                                     |
|                                                                              |                                                                                                    |               | Success: Processing Member Number of group member number 2 has been reset. |                                |                     |                                     |                            |                                     |
| <b>Central Server Group (BOX CENTRAL SERVER GROUP)</b><br><b>SERVCLUSTER</b> |                                                                                                    |               |                                                                            |                                |                     |                                     |                            |                                     |
| Nr                                                                           | <b>Identification [?]</b>                                                                                                    | <b>Master</b> | <b>Last Status Update</b>                                                  | Status expires at              | <b>Nodename</b>     | <b>Description</b>                  | <b>Processing Map [?]</b>  | <b>Message Processor</b>            |
| 1[?]                                                                         | $\bullet$ 0001B301                                                                                                    |               | 11:39:35                                                                   | 11:39:51<br>in 00d 00h 00m 13s | <b>CLUSTERNODE1</b> | <b>Primary Box Central Server</b>   | $\mathbf{2}$<br>09:48:55   | Self<br>11:37:09                    |
| 2[?]                                                                         | <b>0002B301</b>                                                                                                    | M             | 11:39:30                                                                   | 11:39:45<br>in 00d 00h 00m 07s | <b>CLUSTERNODE2</b> | <b>Secondary Box Central Server</b> | $1 \mid 2$<br>09:48:50     | Waiting for arbitration<br>11:39:37 |

<span id="page-14-1"></span>Figure 15 Reset the Message Processor

### <span id="page-14-0"></span>**1.5.5 Reset Processing Map**

In case of any arbitration hiccups, the Processing Map can be reactivated or changed by means of resetting it. Please refer to chapter [1.6.3](#page-20-3) for details on an event of manual takeover.

#### IMPORTANT

The server has to be stopped completely before resetting the processing table.

To reset the Processing Map, all modules of Module Group Box Messaging Server have to be stopped.

Central Server Group (BOX CENTRAL SERVER GROUP) **SERVCLUSTER** 

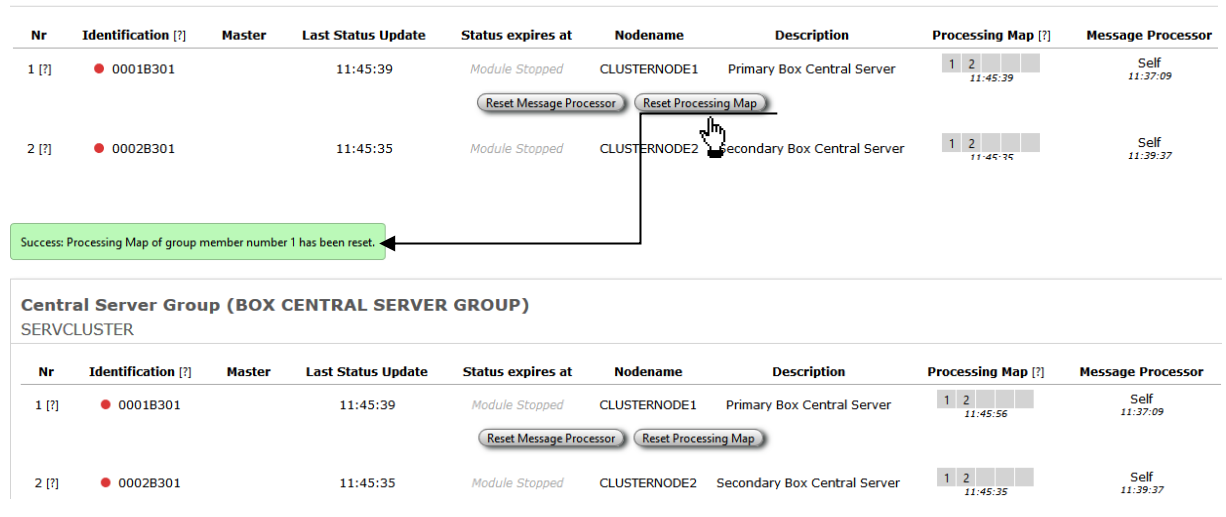

<span id="page-14-2"></span>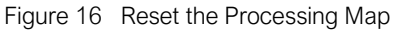

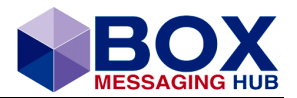

# <span id="page-15-0"></span>**1.5.6 Overview Configuration**

The central arbitration configuration is preferably stored in the shared database and maintained within the web client. It can also be maintained in the respective files. Options are implemented to serve the fine-tuning of the heartbeat and takeover, as well as the definition of Module Groups, Module Instances, Nodes and Mappings. The following graph gives an overview of the configuration of modules, sections, subsections and parameters.

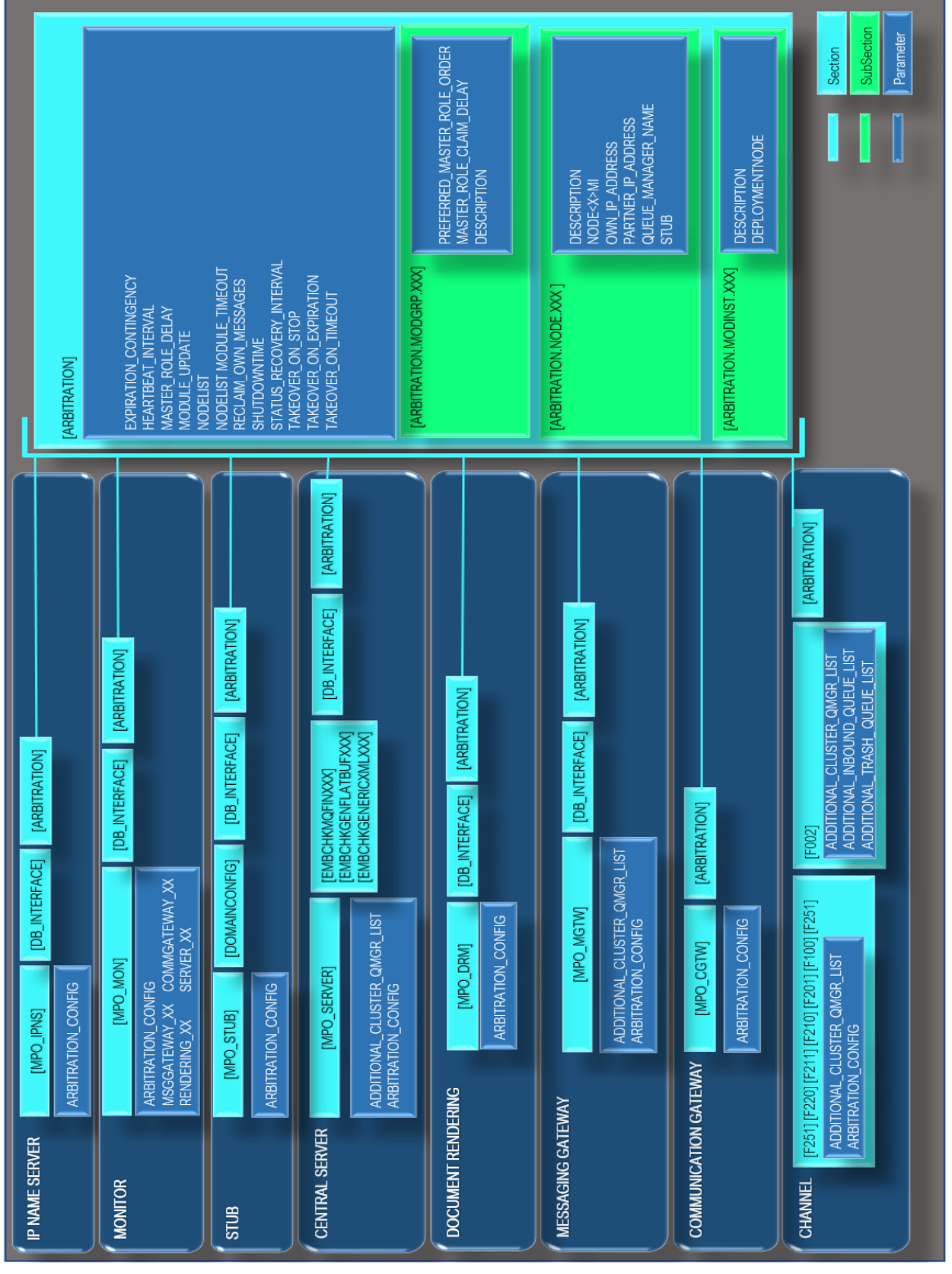

<span id="page-15-1"></span>Figure 17 Graphical Overview: Hierarchical Configuration Structure

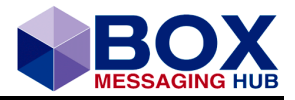

The same configuration applies for all Group Members, such as referencing in the arbitration configuration, e.g. (\$ARB\_CFG([NODE*\$SELF*].IP\_ADDRESS)).

**Please note, to enable module groups and arbitration a DB\_INTERFACE section has to exist**

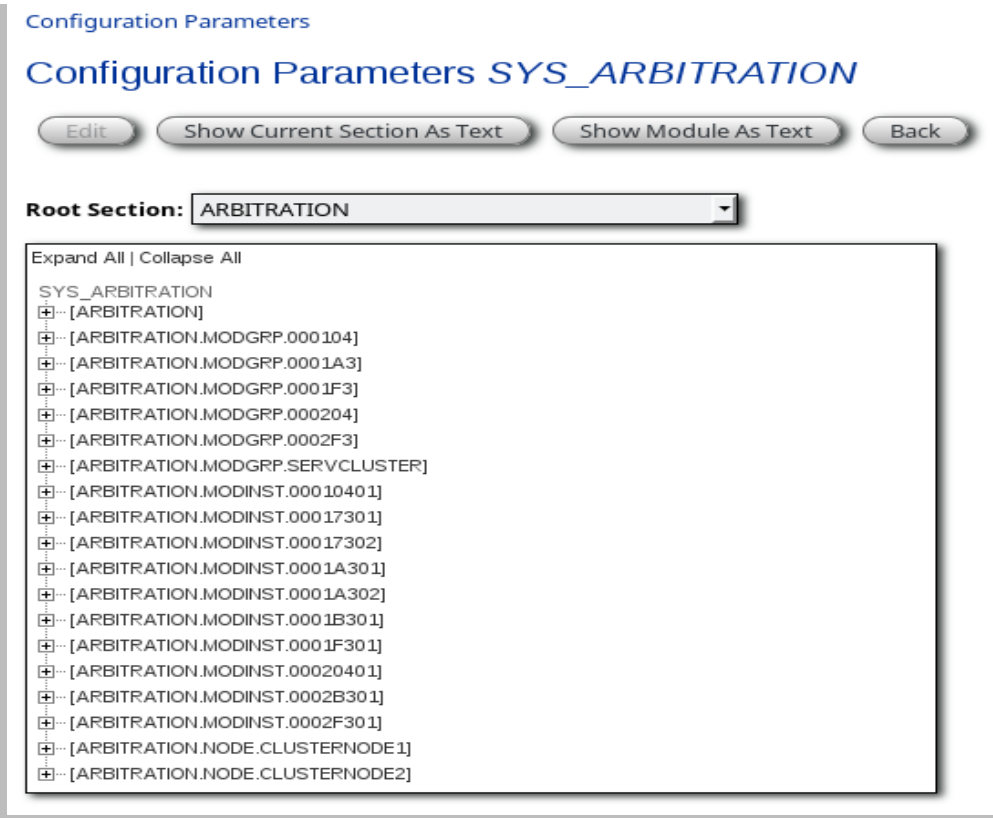

<span id="page-16-0"></span>Figure 18 Web Client View on Configuration Parameters SYS\_ARBITRATION

| <b>Importer Type</b>                                                | <b>Import Concurrency</b>           | <b>Import</b><br>Takeover | <b>Remark</b>                                                                                              |
|---------------------------------------------------------------------|-------------------------------------|---------------------------|----------------------------------------------------------------------------------------------------|
| <b>MQ - Backoffice</b><br><b>Interface</b>                          | Yes                                 | N/A                       |                                                                                                    |
| File - Backoffice<br><b>Interface</b>                               | Master only<br>Corporative Browsing | N/A<br><b>Yes</b>         | <b>Corporative Browsing:</b><br>,Hash' Import filename to<br>Importer                                      |
|                                                                     |                                     |                           |                                                                                                    |
| Database - Backoffice<br><b>Interface</b>                           | Master only                         | N/A                       |                                                                                                    |
| <b>MO</b> - Internal Central<br>Server/MGTW<br>(Response) Interface | <b>Yes</b>                          | <b>Yes</b>                | Fixed, programmed<br>response-matching<br>algorithm using MQ-<br>Correlation                               |
| MQ – Embargo<br>(Response) Interface                                | Yes                                 | <b>Yes</b>                | 3 different response<br>matching algorithms<br>possible (browsing, MQ-<br>Correlation, Response-<br>Queue) |

Table 4 Message Creation – Importer Concurrency

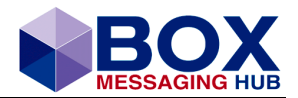

# <span id="page-17-0"></span>**1.5.7 Upload of ARBITRATION Configuration in Database**

The Arbitration section can be quite large depending on the environment and node number in use.

The recommended way to maintain this specific configuration is via the database. The tool mpoTransfer is designed to execute the upload not only of the server configuration, but also single sections, such as the section [ARBITRATION]. Please also refer to the respective mpoTransfer documentation for a concise description of the tool.

The following will suffice to upload the arbitration configuration and store it in the database:

./mpoTransfer.sh import\_srvcfg -api configuration.properties -c SYS -u Enterprise -p admin -rpl replace.rpl -sz security.zip -cr server/ -i arbitration.cfg -m SYS\_ARBITRATION

### IMPORTANT

Please be aware, that the value of -m (Module Name), here 'SYS\_ARBITRATION' corresponds with the value of the parameter ARBITRATION\_CONFIG, configured for each and every module. It is recommended to use a replacement token and configure the actual value in the file replace.rpl!

### Example MPO\_SERVER

[MPO\_SERVER]

ARBITRATION CONFIG  $$DB:SYS: ARBITRATION$ 

### <span id="page-17-1"></span>**1.5.8 The Active-Active Heartbeat**

A heartbeat here refers to the Module Instances' regular status update within the arbitration table.

If planning a BOX Active-Active environment it is (still) recommended to use MQ-signalling when connecting Central Server modules to BOX-MI modules. It is now possible to configure database-signalling in a BOX Active-Active setup. To support this, further tables have been introduced.

If the configured Server Count is bigger than 1, then signals are read, and the server module id analysed. The server module ID is set for input messages and solicited output messages equally like MQ-signalling.

# <span id="page-17-2"></span>**1.5.9 Cluster MQ Managers Configuration (including Embargo)**

Queue Managers are configured to connect to each node either with a primary or secondary connection allowing for a clustered queue management.

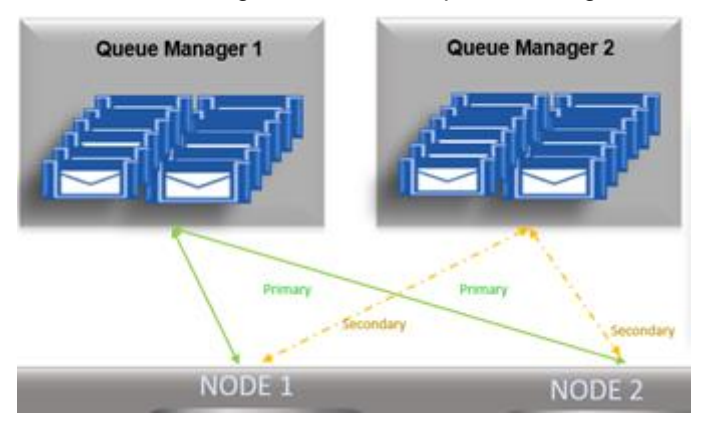

<span id="page-17-4"></span>Figure 19 Queue Managers Connection to Node 1 and Node 2

### <span id="page-17-3"></span>**1.5.9.1 Connect to different cluster queue managers for message imports**

Use parameter **ADDITIONAL CLUSTER QMGR LIST** 

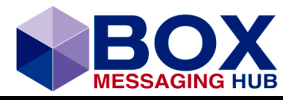

Use this list to specify additional (Cluster Queue) Managers from which response message shall be read from.

Parameter ADDITIONAL\_CLUSTER\_QMGR\_LIST configuration

EMBARGO Configuration Sections:

[EMBCHKGENERICXMLXXX]

[EMBCHKGENFLATBUFXXX]

[EMBCHKMQFINXXX]

Use ADDITIONAL\_CLUSTER\_QMGR\_LIST to specify additional (Cluster Queue) Managers from which response message shall be read from.

Make the number of retrieval tasks configured for the respective embargo check content processing plugin a multiple of the number of queue managers used (# of additional + 1 for local).

Parameters BROWSE\_RESPONSE\_QUEUE and RESPONSE\_MATCHING (value MQALL) in this section are also used to specify embargo response matching when using MQ cluster.

Messaging Gateway Configuration Sections:

[LCGZZZ.PEXA\_SIGNAL]

Use ADDITIONAL\_CLUSTER\_QMGR\_LIST to specify additional (Cluster Queue) Managers which might be connected if MQ messages shall be sent by the MI module. Setting this parameter enables MQ cluster processing in MQ signalling on MI-module side. See also other parameters in this same section.

Exchange Adapter Configuration Sections:

[F100]

[F201]

[F210]

[F211]

[F220]

[F251]

Use ADDITIONAL\_CLUSTER\_QMGR\_LIST to specify additional (Cluster Queue) Managers where MQ-signals shall be imported from. If using multiple inbound queue managers then the number of importers (parameter [LCGXXX].IMPORTER\_COUNT) should be a multiple of (or same than) the number of queue managers listed here plus one (for the first queue manager). See also parameters SIGNAL\_INBOUND\_QUEUE and RESPONSE\_INBOUND\_QUEUE in this same section.

Table 5 Parameter ADDITIONAL\_CLUSTER\_QMGR\_LIST

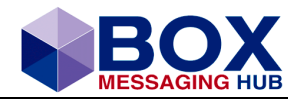

# <span id="page-19-0"></span>**1.5.9.2 Extended Configuration for F002 (eximf002)**

The following parameters are used for a specific eximf002 configuration applied to several Input Queues.

• Connect to several inbound queues on same queue manager simultaneously using the same import configuration

Use parameter ADDITIONAL\_INBOUND\_QUEUE\_LIST and leave ADDITIONAL\_CLUSTER\_QMGR\_LIST and ADDITIONAL\_TRASH\_QUEUE\_LIST empty.

• Connect to several inbound queues on different queue managers simultaneously using the same import configuration

Use parameter ADDITIONAL\_INBOUND\_QUEUE\_LIST, ADDITIONAL\_CLUSTER\_QMGR\_LIST, ADDITIONAL\_TRASH\_QUEUE\_LIST.

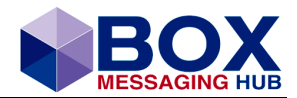

# <span id="page-20-0"></span>**1.6 Practical Example: Module Crash and Takeover**

### <span id="page-20-1"></span>**1.6.1 Initial Scenario**

The initial status of the BOX Active-Active system presents it's with all modules being operational. The Processing Map shows, that every module performs processing of its own messages only and no Takeover is active. The Message Processor has created messages. There is currently no request for and no activation of the Takeover.

The graph below shows the Web Client representation of the Central Server Module Group.

**Central Server Group (BOX CENTRAL SERVER GROUP) SERVCLUSTER** 

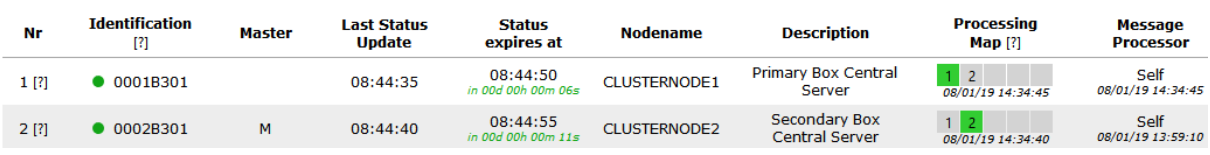

<span id="page-20-5"></span>Figure 20 Web Client Representation: Module Group Details – Initial Scenario

# <span id="page-20-2"></span>**1.6.2 Sudden Operative Change**

The Primary Central Server holding the Master Role suddenly becomes unresponsive and is not available for processing anymore. The GUI indicates the failing module with color coding.

**Central Server Module Group (BOX Central Servers) SERVCLUSTER** 

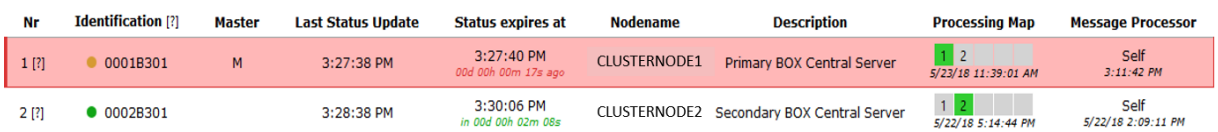

<span id="page-20-6"></span>Figure 21 Web Client Representation: Module Group Details - Sudden Operative Change 1

The status is overall monitored of and by each individual module. The GUI also allows a more detailed view. The module row can be expanded to allow a view on the module actions.

|      | <b>Central Server Module Group (BOX Central Servers)</b><br><b>SERVCLUSTER</b> |               |                           |                                   |                     |                              |                                |                            |  |
|------|--------------------------------------------------------------------------------|---------------|---------------------------|-----------------------------------|---------------------|------------------------------|--------------------------------|----------------------------|--|
| Nr   | <b>Identification [?]</b>                                                      | <b>Master</b> | <b>Last Status Update</b> | <b>Status expires at</b>          | <b>Nodename</b>     | <b>Description</b>           | <b>Processing Map</b>          | <b>Message Processor</b>   |  |
| 1[?] | 0001B301                                                                       |               | 3:27:38 PM                | 3:27:40 PM<br>00d 00h 22m 54s ago | <b>CLUSTERNODE1</b> | Primary BOX Central Server   | 1 <sub>2</sub><br>$3:47:29$ PM | Self<br>3:47:32 PM         |  |
| 2[?] | 0002B301                                                                       | м             | 3:50:38 PM                | 3:51:06 PM<br>in 00d 00h 00m 31s  | CLUSTERNODE2        | Secondary BOX Central Server | $3:50:06$ PM                   | Self<br>5/22/18 2:09:11 PM |  |

<span id="page-20-7"></span>Figure 22 Web Client Representation: Module Group Details - Sudden Operative Change 2

### <span id="page-20-3"></span>**1.6.3 Manual Takeover**

- 1. Reset the Processing Map, which results in the withdrawal of the processing responsibility from the failed Module Member.
- 2. Reset the Message Processor, which allows stuck and pending messages to be available for other Group Members.

### <span id="page-20-4"></span>**1.6.4 Automatic Takeover**

If automatic Takeover on Expiration of status if configured, both actions of above step 1 and step 2 occur automatically.

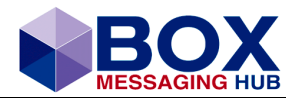

# <span id="page-21-0"></span>**1.6.5 Messaging Process Transferal**

The Primary Central Server has been excluded from the Message Processing and respective messages are now made available for other Group Members.

**Central Server Module Group (BOX Central Servers) SERVCLUSTER** 

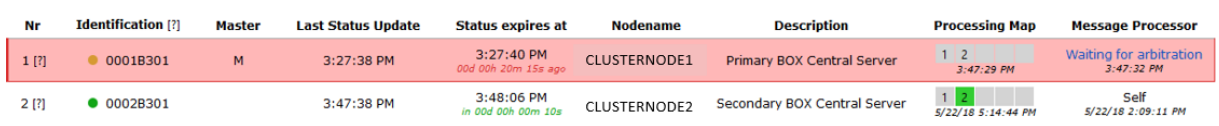

<span id="page-21-2"></span>Figure 23 Web Client Representation: Module Group Details – Messaging Process Transferal

# <span id="page-21-1"></span>**1.6.6 Completed Transferal of Message Processing**

Additionally, the Secondary Central Server processes now messages of the Primary Central Server. As a consequence of this transferal, the Master Role now has changed to the Secondary Central Server, the Message Processing Map has been checked prior to Takeover and now is changed. After all, the Message Processor has now been changed.

**Central Server Group (BOX CENTRAL SERVER GROUP) SERVCLUSTER** 

| Nr    | <b>Identification [?]</b> | Master | <b>Last Status Update</b> | Status expires at              | <b>Nodename</b>     | <b>Description</b>                | <b>Processing Map [?]</b> | <b>Message Processor</b>  |
|-------|---------------------------|--------|---------------------------|--------------------------------|---------------------|-----------------------------------|---------------------------|---------------------------|
| 1 [?] | 0001B301                  |        | 09:47:59                  | Module Stopped                 | <b>CLUSTERNODE1</b> | <b>Primary Box Central Server</b> | 09:47:59                  | CLUSTERNODE2<br>09:48:00  |
| 2[?]  | 0002B301                  | м      | 09:48:00                  | 09:48:16<br>in 00d 00h 00m 15s | <b>CLUSTERNODE2</b> | Secondary Box Central Server      | 09:48:00                  | Self<br>08/01/19 13:59:10 |

<span id="page-21-3"></span>Figure 24 Web Client Representation: Module Group Details – Message Transferal Completed

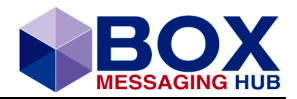

# <span id="page-22-0"></span>**2 Practice**

Considering the previous chapters, by now it might be clear, that great care must be taken during the implementation of Active-Active and the following chapters are meant to aid a perhaps in parts too detailed approach for the professional administrator, but it is our view, that considerations should at best include an overview of the envisaged system setup comprising a broad to very detailed view on the setup.

# <span id="page-22-1"></span>**2.1 Outline the System Setup**

The implementation of BOX running in an arbitrative mode must be preceded by careful planning of each individual part of this system. The following chapter will be based on an exemplary system of two servers running BOX and its clients and one server running the database. This system is a basic minimum advisable setup of running BOX.

All three individual parts must be maintained and updated to result in the same release of all BOX components, such as database, client and server with all their parts.

Since both BOX servers will represent the same setup including all configurations, it is recommended to maintain all configuration centrally in the database.

All configuration files can be imported into the database using the tool 'mpoTransfer', described in the manual box\_transfer\_v3r22.pdf.

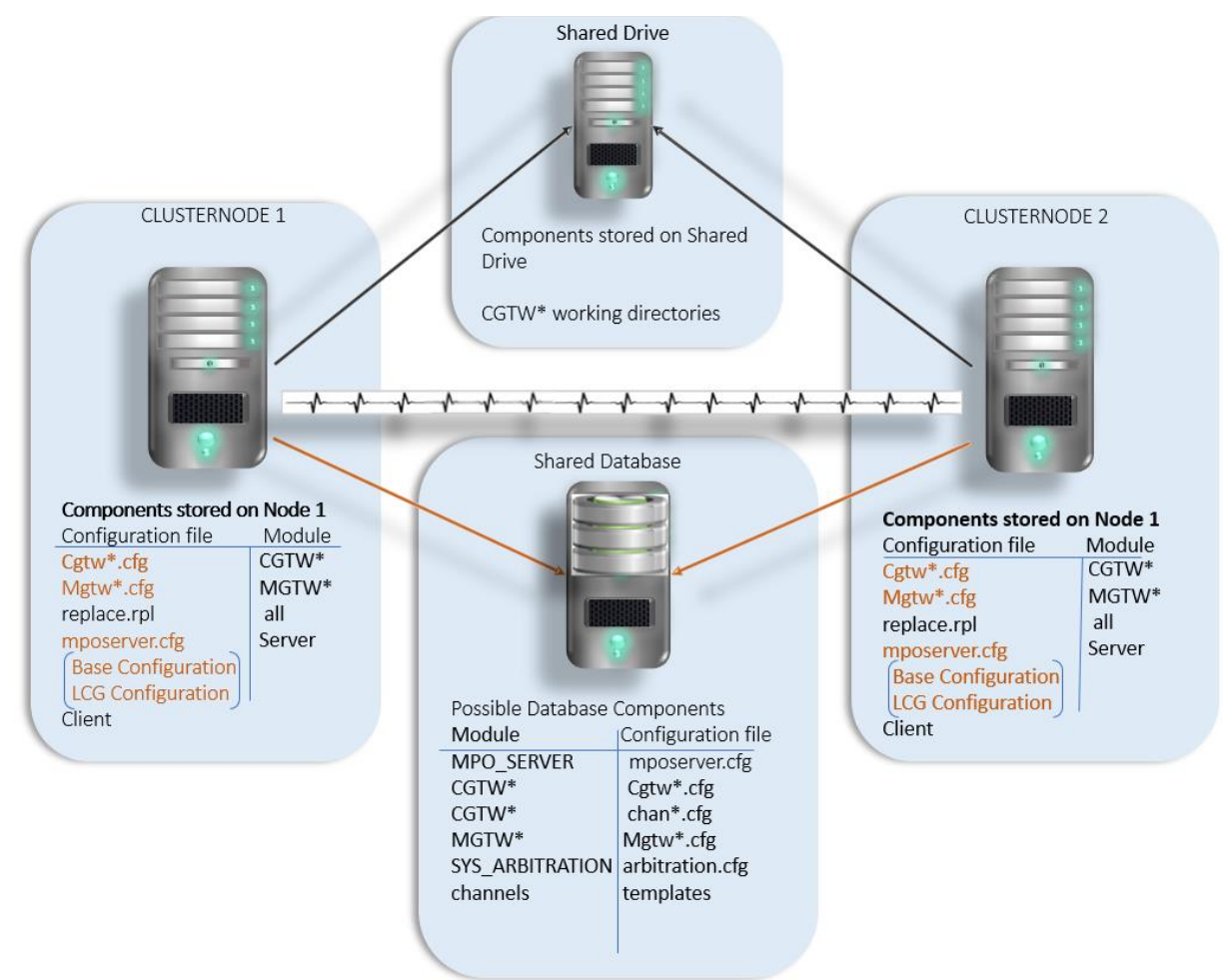

<span id="page-22-2"></span>Figure 25 Components of a small arbitration system and their distribution

The above graph lines out a simple setup, whereby most configuration items are uploaded and stored in the database. The configuration requires a basic file of each module to reside in the

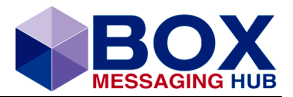

server's config directory. Within this file, it is determined to load further parameters from the database (marked in the above graph in brown). As of now, the Communication Gateway components should preferably be stored on a shared drive accessible to the Communication Gateways running on each Node.

# <span id="page-23-0"></span>**2.1.1 Communication Name Changes**

Communication names, used in Intra-MPO TCP/Pipes communication, now also include mmmmssii instead of mmmmss.

Additionally, a special instance number '0' is used for a specific purpose:

Modules may only use their 'real' instance number or only 0 or use both numbers.

### **Stub-Module: 0 only**

Additionally, the active module instance initializes a communication interface using the special instance number 0.

**Exception: IPNS module, as this module uses a different protocol.**

# <span id="page-23-1"></span>**2.2 Configuration Steps**

### <span id="page-23-2"></span>**2.2.1 Example Monitor configuration**

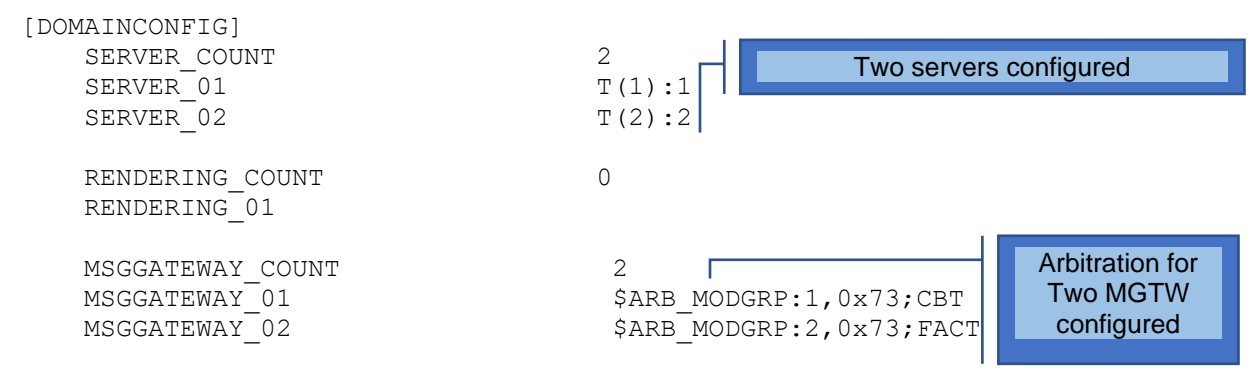

<span id="page-23-4"></span>Figure 26 Example mon.cfg Domain Configuration Section

# <span id="page-23-3"></span>**2.2.2 Option /R**

To start the active-standby modules in a specific active or standby mode, a new parameter '/R' has been introduced, which needs to be configured in the file ...config/services.sh

To reflect the arbitration configuration, the primary module is configured with /R1 and the secondary with /R2.

**Node 1**

```
 ######## Monitor Module ########
        dmon.sh)
        APP="${MPO_BASE}/bin/mpo_mon /I:1 /R1 /C:$CONFDIR/mon.cfg 
/D:${LOGLEVEL} /S:${LOGSIZE} /L=$LOGDIR/mon.log "
        CONSOLE="${MPO_BASE}/bin/mpo_cout /I:1 /R1 /M:A3 
/L:$LOGDIR/mpo_cout.log"
        ;;
    ######## MGTW CBT ########
        00017302.sh | mgtwcbt.sh)
```
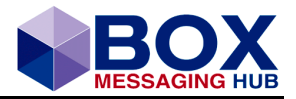

```
 ulimit -c unlimited
         APP="${MPO_BASE}/bin/mpo_mgtw /I:1 /R1 /C:$CONFDIR/mgtwcbt.cfg 
/D:\frac{5}{LOGLEVEL} /S:\frac{5}{3}{LOGSIZE} /L=\frac{2}{9}LOGDIR/mgtwcbt.log "
         CONSOLE="${MPO_BASE}/bin/mpo_cout /I:1 /R1 /M:73 
/L:$LOGDIR/mpo_cout.log"
         ;;
     ######## MGTW FACT ########
         00027302.sh | mgtwfact.sh)
         ulimit -c unlimited
         APP="${MPO_BASE}/bin/mpo_mgtw /I:2 /R1 /C:$CONFDIR/mgtwfact.cfg 
/D:${LOGLEVEL} /S:${LOGSIZE} /L=$LOGDIR/mgtwfact.log "
         CONSOLE="${MPO_BASE}/bin/mpo_cout /I:2 /R1 /M:73 
/L:$LOGDIR/mpo_cout.log"
    ;;
```
#### **Node2**

```
 ######## Monitor Module ########
        dmon.sh)
        APP="${MPO_BASE}/bin/mpo_mon /I:1 /R2 /C:$CONFDIR/mon.cfg 
/D:${LOGLEVEL} /S:${LOGSIZE} /L=$LOGDIR/mon.log "
        CONSOLE="${MPO_BASE}/bin/mpo_cout /I:1 /R2 /M:A3 
/L:$LOGDIR/mpo_cout.log"
        ;;
    ######## MGTW CBT ########
        00017302.sh | mgtwcbt.sh)
        ulimit -c unlimited
        APP="${MPO_BASE}/bin/mpo_mgtw /I:1 /R2 /C:$CONFDIR/mgtwcbt.cfg 
/D:${LOGLEVEL} /S:${LOGSIZE} /L=$LOGDIR/mgtwcbt.log "
        CONSOLE="${MPO_BASE}/bin/mpo_cout /I:1 /R2 /M:73 
/L:$LOGDIR/mpo_cout.log"
        ;;
    ######## MGTW FACT ########
        00027302.sh | mgtwfact.sh)
        ulimit -c unlimited
        APP="${MPO_BASE}/bin/mpo_mgtw /I:2 /R2 /C:$CONFDIR/mgtwfact.cfg 
/D:${LOGLEVEL} /S:${LOGSIZE} /L=$LOGDIR/mgtwfact.log "
        CONSOLE="${MPO_BASE}/bin/mpo_cout /I:2 /R2 /M:73 
/L:$LOGDIR/mpo_cout.log"
    ;;
```
<span id="page-24-0"></span>Figure 27 Option '/R' in Start Script (Example ..config/services.sh) to Specify InstanceNumber

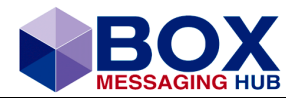

# <span id="page-25-0"></span>**2.2.3 Module Arbitration Parameter**

Each Module running in an arbitrative mode has to be configured to do so.

Example MPO\_SERVER [MPO\_SERVER]

ARBITRATION CONFIG  $$DB:SYS$  ARBITRATION

### Example MGTW

[MPO\_MGTW] ARBITRATION CONFIG  $$DB:SYS: ARBITRATION$ 

# <span id="page-25-1"></span>**2.2.4 Building Module Groups**

Candidates for Module Groups are:

- **IPNS**
- **MON**
- **STUB**
- **mposerver**
- **Messaging Gateways**
- **Communication Gateways (currently only supported with a shared drive)**

Assumed are IPNS ID1 for Node1 and IPNS ID2 for Node 2:

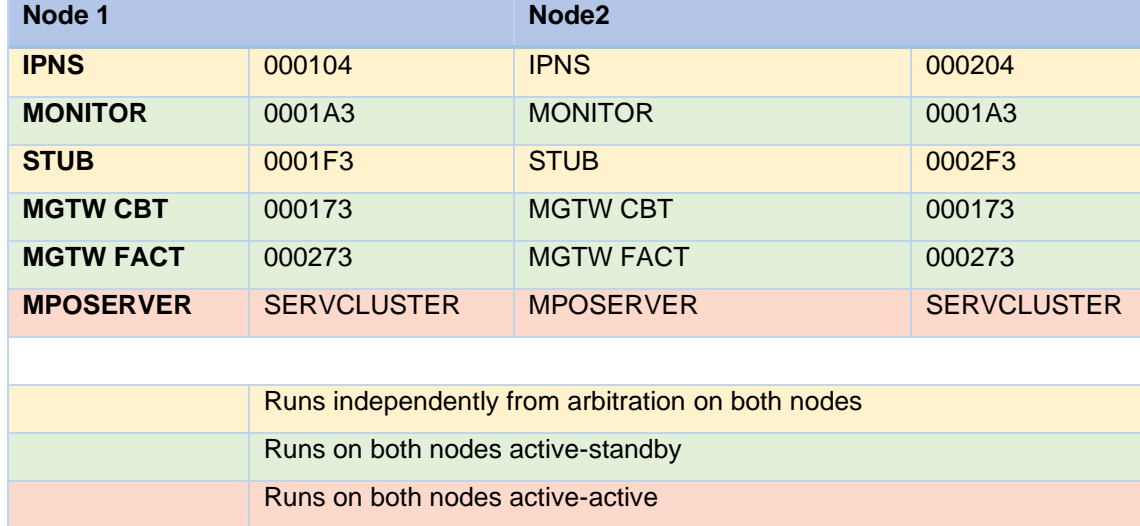

Table 6 Module IDs of Node1 and Node 2

# <span id="page-25-2"></span>**2.2.5 Setting up Module Groups for arbitration**

To set up the arbitration configuration, it is advised to create a configuration file, such as arbitration.cfg. In this file a correct arbitration can now be configured and, at a later stage, uploaded in the database.

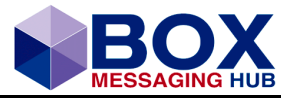

Please note, as described earlier on, module ids are now extended to instance IDs to reflect the possibility to run up to five instances within one system.

The arbitration is hierarchically divided into

#### **Arbitration - Node - Module Group - Module Instance**

and within this division in module groups, in an active-standby mode and in an active-active mode.

# <span id="page-26-0"></span>**2.2.6 Building the Arbitration Configuration File**

### <span id="page-26-1"></span>**2.2.6.1 Arbitration**

<span id="page-26-2"></span>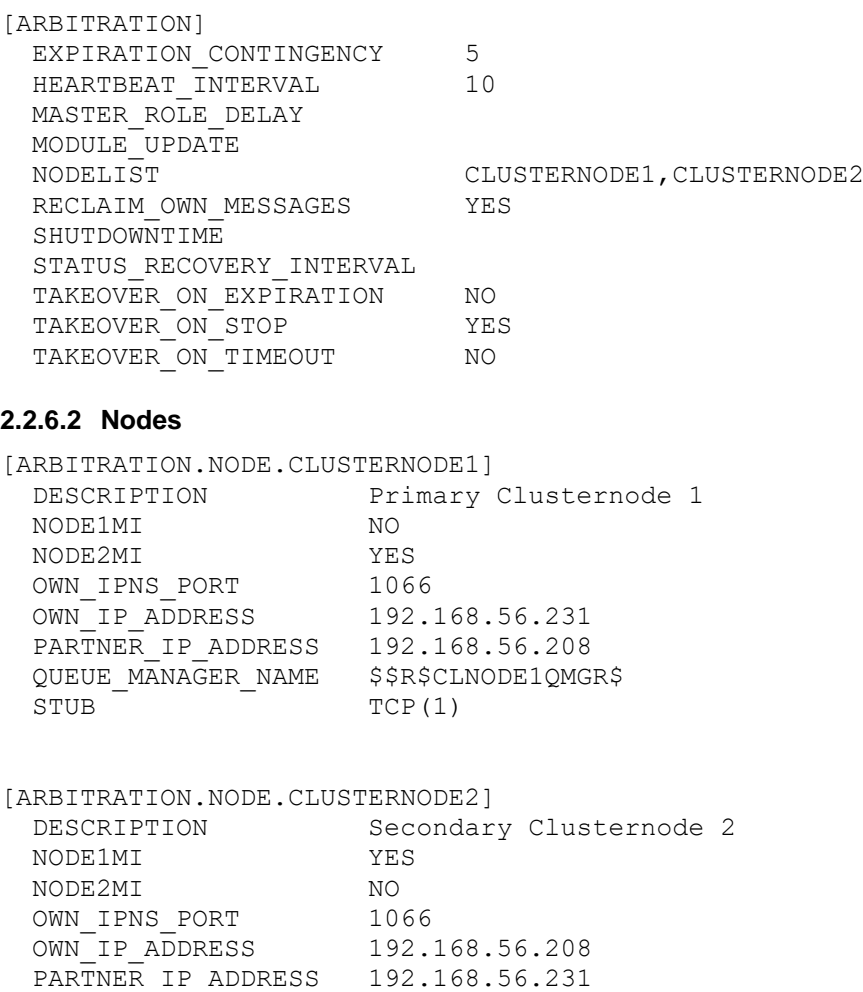

QUEUE MANAGER NAME \$\$R\$CLNODE2QMGR\$

 $STUB$   $TCP(2)$ 

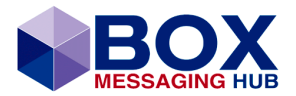

### <span id="page-27-0"></span>**2.2.6.3 Module Groups**

The following example combines all module groups necessary for the system.

Please note, for all module groups running in active-standby mode, the preferred order for master and slave (active and standby) has to be configured in 'PREFERRED\_MASTER\_ROLE\_ORDER'.

[ARBITRATION.MODGRP.000104] DESCRIPTION IPNS CLUSTERNODE1 [ARBITRATION.MODGRP.000204] DESCRIPTION IPNS CLUSTERNODE2 [ARBITRATION.MODGRP.0001A3] DESCRIPTION MONITOR GROUP PREFERRED\_MASTER\_ROLE\_ORDER CLUSTERNODE1, CLUSTERNODE2 [ARBITRATION.MODGRP.0001F3] DESCRIPTION STUB CLUSTERNODE1 [ARBITRATION.MODGRP.0002F3] DESCRIPTION STUB CLUSTERNODE2 [ARBITRATION.MODGRP.SERVCLUSTER] DESCRIPTION BOX CENTRAL SERVER GROUP PREFERRED\_MASTER\_ROLE\_ORDER CLUSTERNODE1, CLUSTERNODE2 [ARBITRATION.MODGRP.000173] DESCRIPTION MGTW CBT Group PREFERRED\_MASTER\_ROLE\_ORDER CLUSTERNODE1, CLUSTERNODE2 [ARBITRATION.MODGRP.000273] DESCRIPTION MGTW FACT PREFERRED\_MASTER\_ROLE\_ORDER CLUSTERNODE1, CLUSTERNODE2 Runs independently from arbitration on both nodes Runs on both nodes active-standby Runs on both nodes active-active **Module Groups** 

 $\fbox{\sf {Refresh}}$  Sort By: Status  $\quad$  Auto Refresh: Disabled  $\sim$ 

[+] Expand All [-] Collapse All

Data query time: 12:03:02

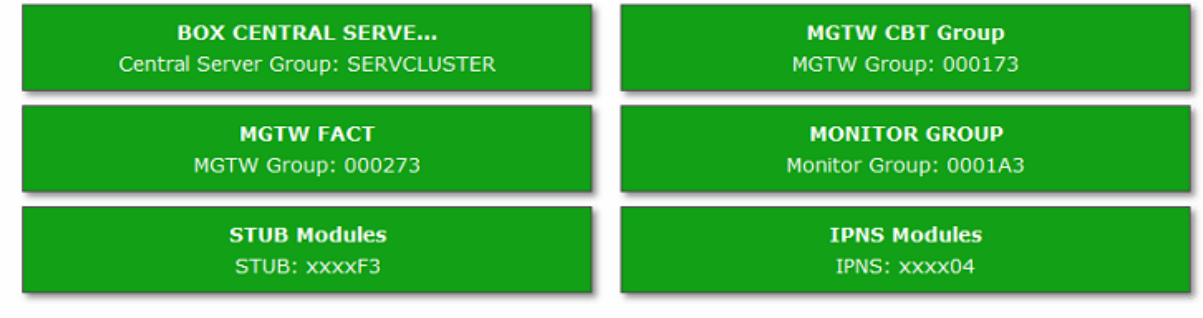

Figure Client View on Module Groups

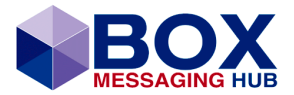

### <span id="page-28-0"></span>**2.2.6.4 Module Instance**

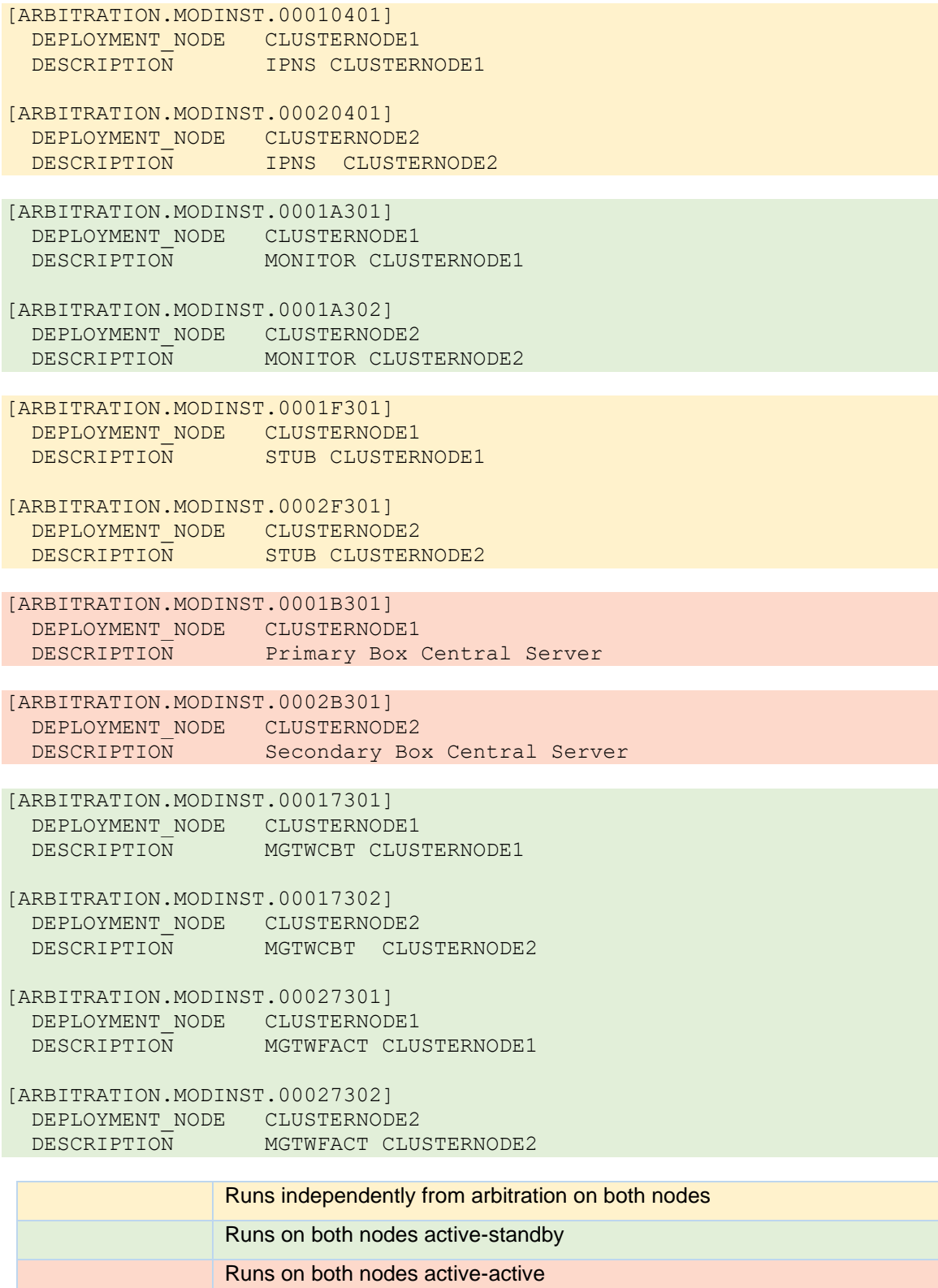

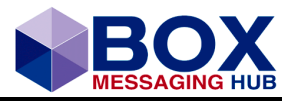

|                | <b>BOX CENTRAL SERVE</b><br>Central Server Group: SERVCLUSTER |                                     |                       |                   |                |                       |                 | <b>MGTW CBT Group</b><br>MGTW Group: 000173   |  |                   |
|----------------|---------------------------------------------------------------|-------------------------------------|-----------------------|-------------------|----------------|-----------------------|-----------------|-----------------------------------------------|--|-------------------|
| Nr             | <b>Nodename</b>                                               | <b>Master</b>                       | Msg. Proc.            | <b>Responsive</b> | Nr             |                       | <b>Nodename</b> | <b>Active/Standby</b>                         |  | <b>Responsive</b> |
| $\bullet$ 1    | CLUST                                                         | м                                   | Self                  | Yes               | $\bullet$ 1    |                       | CLUST           | Active                                        |  | Yes               |
| ● 2            | CLUST                                                         |                                     | Self                  | Yes               | $^{\bullet}$ 2 |                       | CLUST           | Standby                                       |  | Yes               |
|                |                                                               | Show Details                        |                       |                   |                |                       |                 | Show Details                                  |  |                   |
|                | <b>MGTW FACT</b><br>MGTW Group: 000273                        |                                     |                       |                   |                |                       |                 | <b>MONITOR GROUP</b><br>Monitor Group: 0001A3 |  |                   |
| Nr             | <b>Nodename</b>                                               |                                     | <b>Active/Standby</b> | <b>Responsive</b> | Nr             |                       | <b>Nodename</b> | <b>Active/Standby</b>                         |  | <b>Responsive</b> |
| . .            | CLUST                                                         |                                     | Active                | Yes               | $\bullet$ 1    |                       | CLUST           | Active                                        |  | <b>Yes</b>        |
| ● 2            | CLUST                                                         |                                     | Standby               | <b>Yes</b>        | ● 2            |                       | CLUST           | Standby                                       |  | Yes               |
|                |                                                               | Show Details                        |                       |                   |                |                       |                 | Show Details                                  |  |                   |
|                |                                                               | <b>STUB Modules</b><br>STUB: xxxxF3 |                       |                   |                |                       |                 | <b>TPNS Modules</b><br>IPNS: xxxx04           |  |                   |
| Nr             |                                                               | <b>Nodename</b>                     |                       | <b>Responsive</b> |                | <b>Nodename</b><br>Nr |                 | <b>Responsive</b>                             |  |                   |
| $^{\bullet}$ 1 |                                                               | <b>CLUSTERNODE1</b>                 |                       | Yes               |                | $^{\bullet}$ 1        |                 | <b>CLUSTERNODE1</b>                           |  | Yes               |
| ● 2            |                                                               | <b>CLUSTERNODE2</b>                 |                       | Yes               |                | ● 2                   |                 | <b>CLUSTERNODE2</b>                           |  | Yes               |
|                |                                                               | Show Details                        |                       |                   |                |                       |                 | Show Details                                  |  |                   |

<span id="page-29-1"></span>Figure 28 Client View on Module Instances

# <span id="page-29-0"></span>**2.3 MQ-Backend Integration**

The setup of Backoffice/GMA/MQ does not allow, that the MQ-IDs are used for the correlation with notifications.

In this case the correlation is possible using the following parameters:

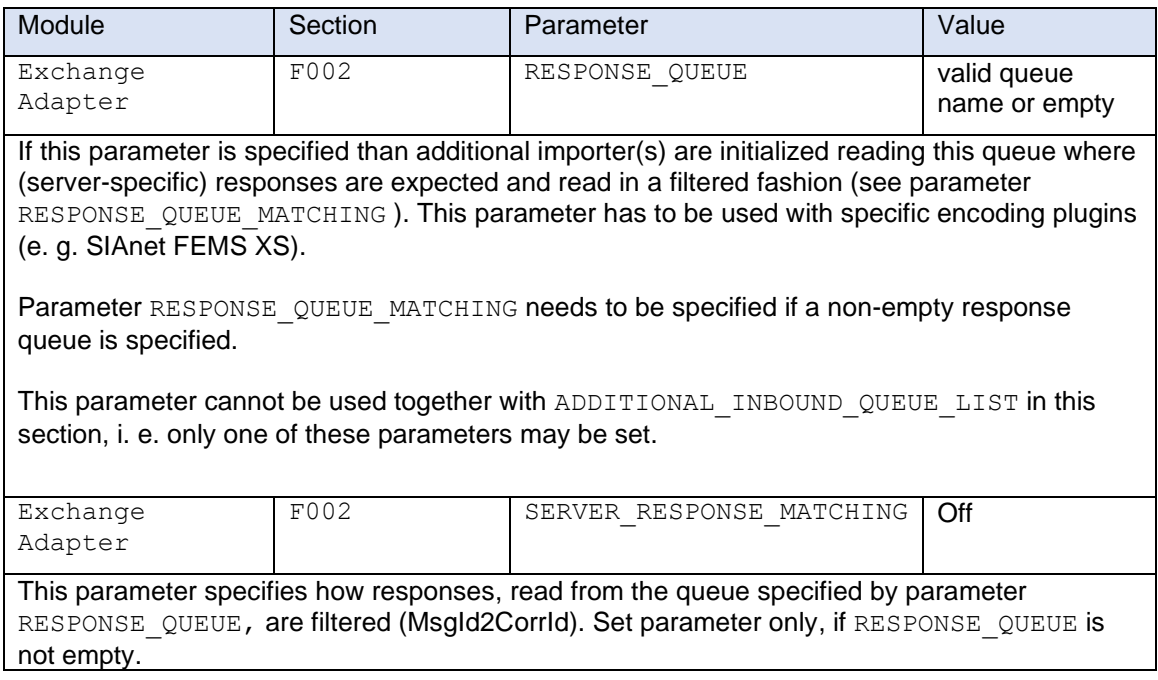

The server ID is coded into the message ID, which in turn is expected by the correlation ID. Server are now able to filter the correlation ID.

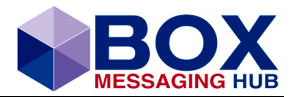

# <span id="page-30-0"></span>**3 Appendix**

# <span id="page-30-1"></span>**3.1 Configuration General Overview**

# <span id="page-30-2"></span>**3.1.1 Section ARBITRATION**

The section arbitration applies to modules **Central Server, Communication Gateway, Document Rendering, IP Name Server, Monitor, Stub, Messaging Gateway**

Basic configuration parameters for module group definitions and arbitration.

To enable module groups and arbitration, a DB INTERFACE section has to exist as well.

Parameter values in the sub-sections (ARBITRATION.NODE.XXX, ARBITRATION.MODGRP.XXX and ARBITRATION.MODINST.XXX) may be read in other (non-arbitration) configuration sections indirectly. In addition the modules own (self) node name, module group name or module instance name (iiiissrr) may be used in the module configuration via reference token from the arbitration configuration.

All but the very basic parameters can use this feature.

The sections where this cannot be used are:

- [DB\_INTERFACE]
- [SECURITY]
- all sections with (optional) parameter ARBITRATION CONFIG, e.g. [MPO\_SERVER], [MPO\_MON]

This indirection can be used by using the special "value filter function" \$ARB\_CFG in the parameter value.

### <span id="page-30-3"></span>**3.1.1.1 Syntax**

```
$ARB CFG( [<section>].<parameter> ) or $ARB CFG($SELFNODE | $SELFMODGRP
  | $SELFMODINST)
```
For <section> and <parameter> any existing section/parameter combination in the arbitration configuration can be specified.

To address "special" sections in the arbitration configuration the following tokens can be used for <section>:

- \$SELFNODE -> will be replaced by the full config section of the node the module instance belongs to
- \$SELFMODGRP -> will be replaced by the full config section of the module group the module instance belongs to
- \$SELFMODINST -> will be replaced by the full config section of the module instance

If necessary the value filter function can be used several times and be combined with constant text. The end result is the concatenation of all parts.

# <span id="page-30-4"></span>**3.1.2 Section ARBITRATION\_CONFIG**

The section is configured for the IPNS (IP Name Server) in section [MPO\_IPNS], STUB [MPO\_STUB], section [MPO\_MGTW] (Messaging Gateways), monitor section [MPO\_MON], document rendering module section [MPO\_DRM], communication gateways section [MPO\_CGTW] and the Central Server [MPO\_SERVER].

This parameter defines where the multi-server arbitration configuration (sections [ARBITRATION\*]) shall be retrieved from. The following values can be used: (empty): Use module base configuration file.

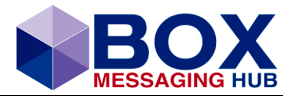

<pathname>: Read module configuration locally, using the supplied path.

\$DB:<Parameter module name>: Read arbitration configuration from database.

For this specific module type (IPNS) this parameter is used to enable status advertisement to the central module table only. The module does not form an active standby-module group with any other stub module, but module status is visible in GUI via central module table.

### <span id="page-31-0"></span>**3.1.3 Section ARBITRATION.NODE.<NODENAME>**

This section is configured in the configuration of modules **Central Server, Communication Gateway, Document Rendering, IP Name Server, Monitor, Stub, Messaging Gateway**.

Configuration parameters specific for node hosting members of a module group. The node is specified by its name used in parameter [ARBITRATION]. NODE LIST.

### <span id="page-31-1"></span>3.1.4 **Parameter Table**

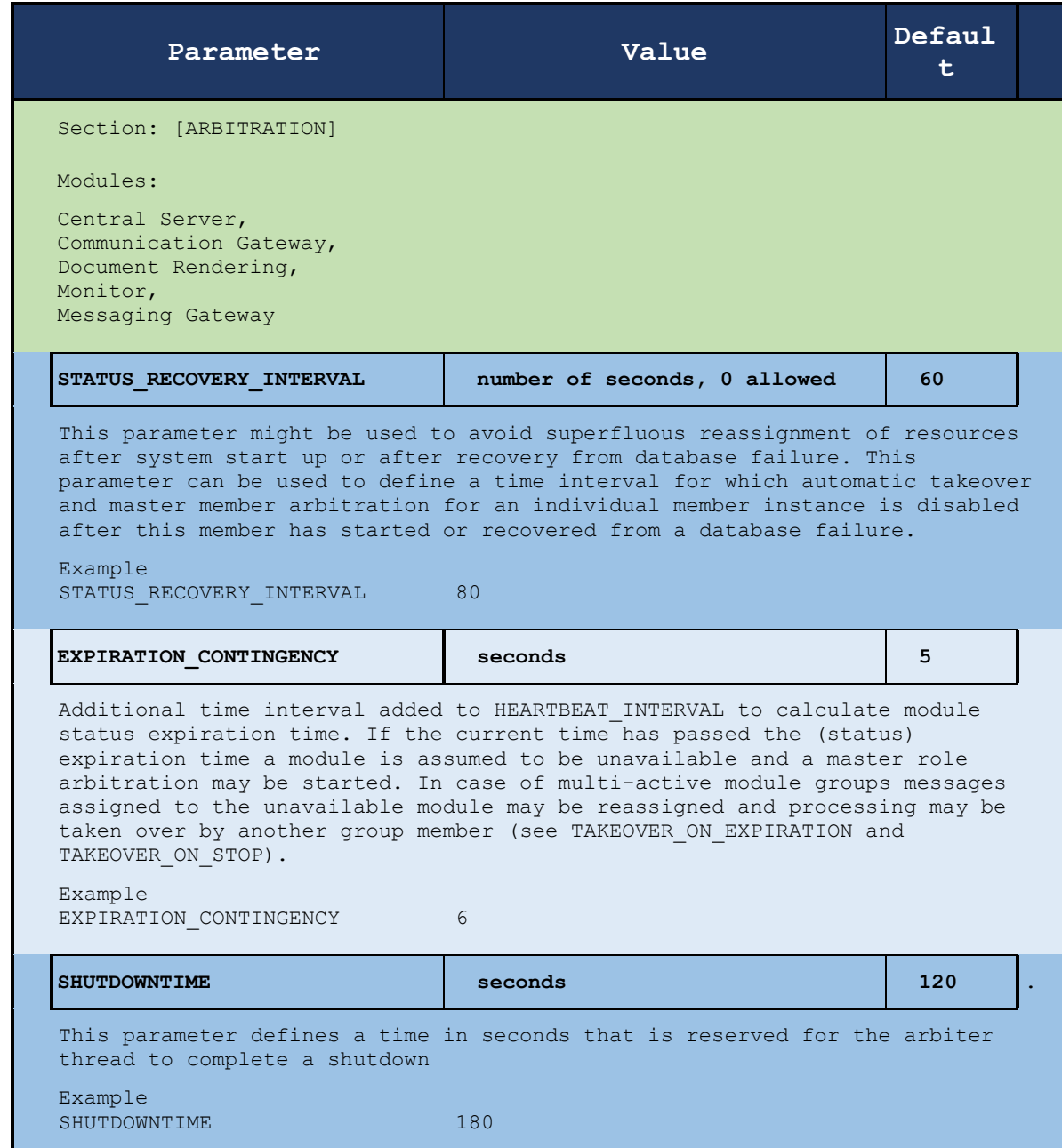

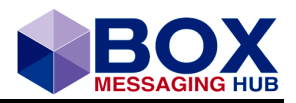

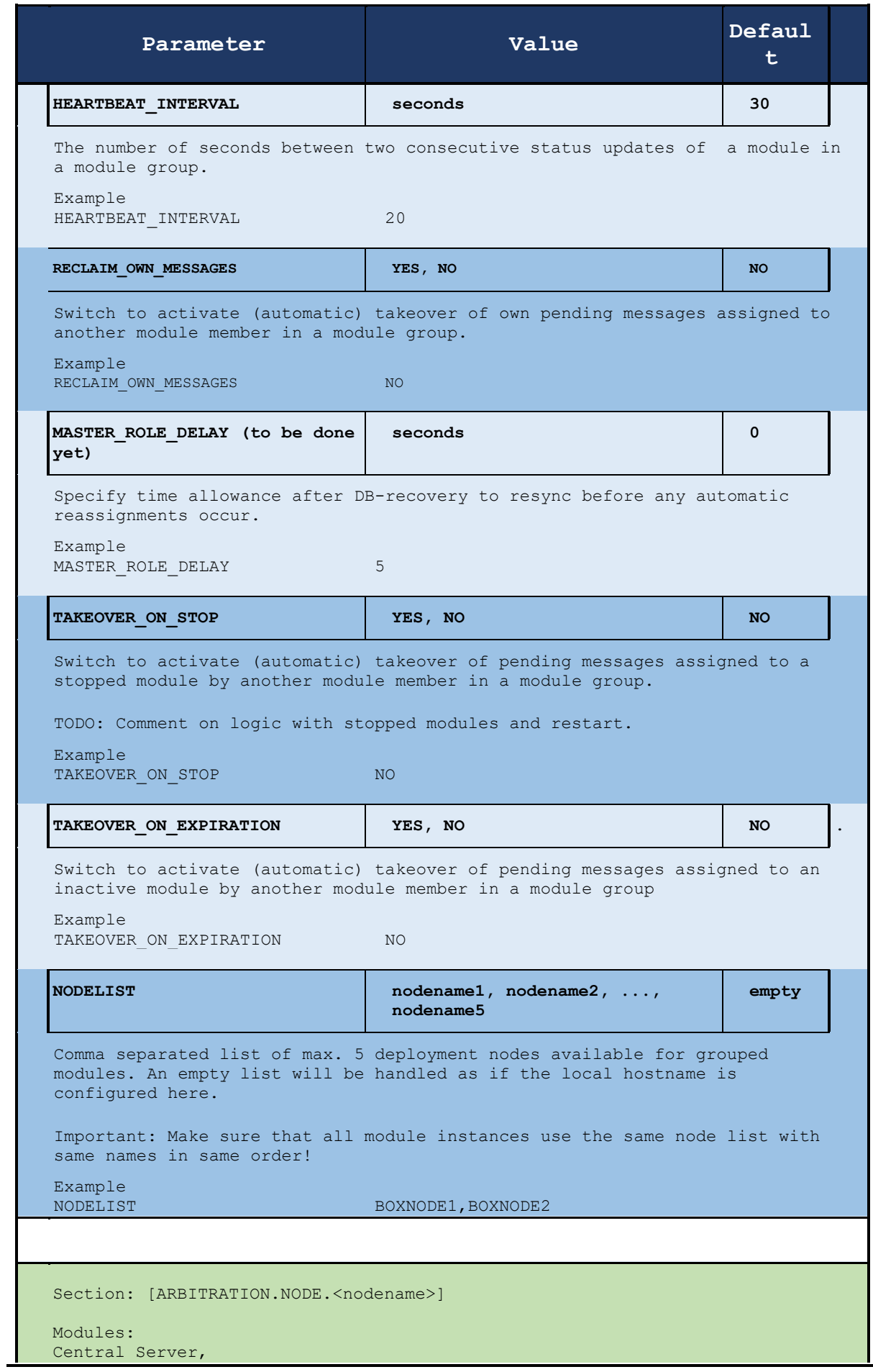

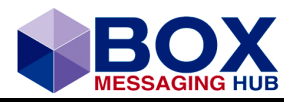

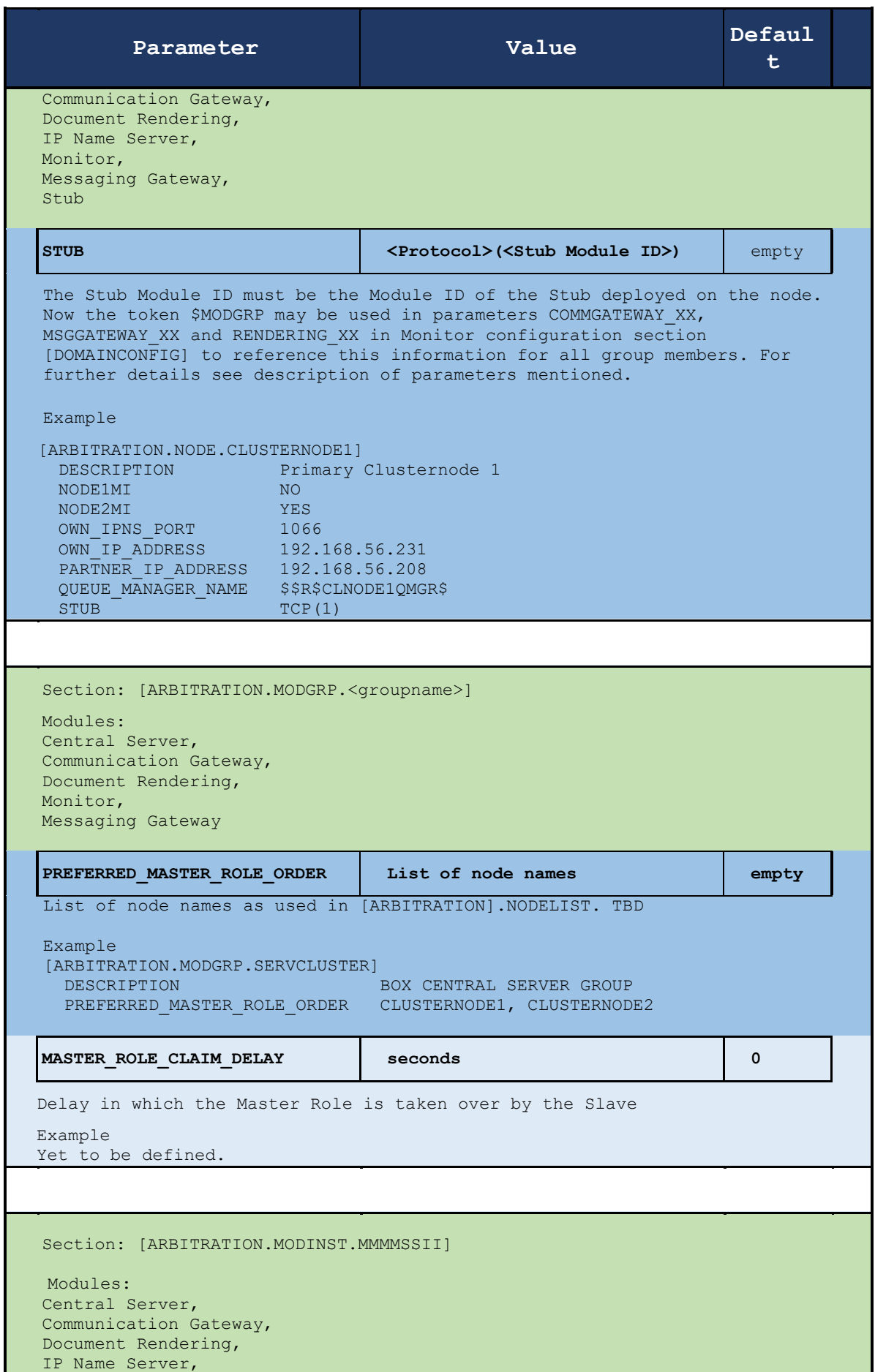

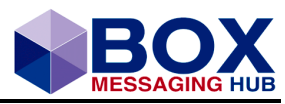

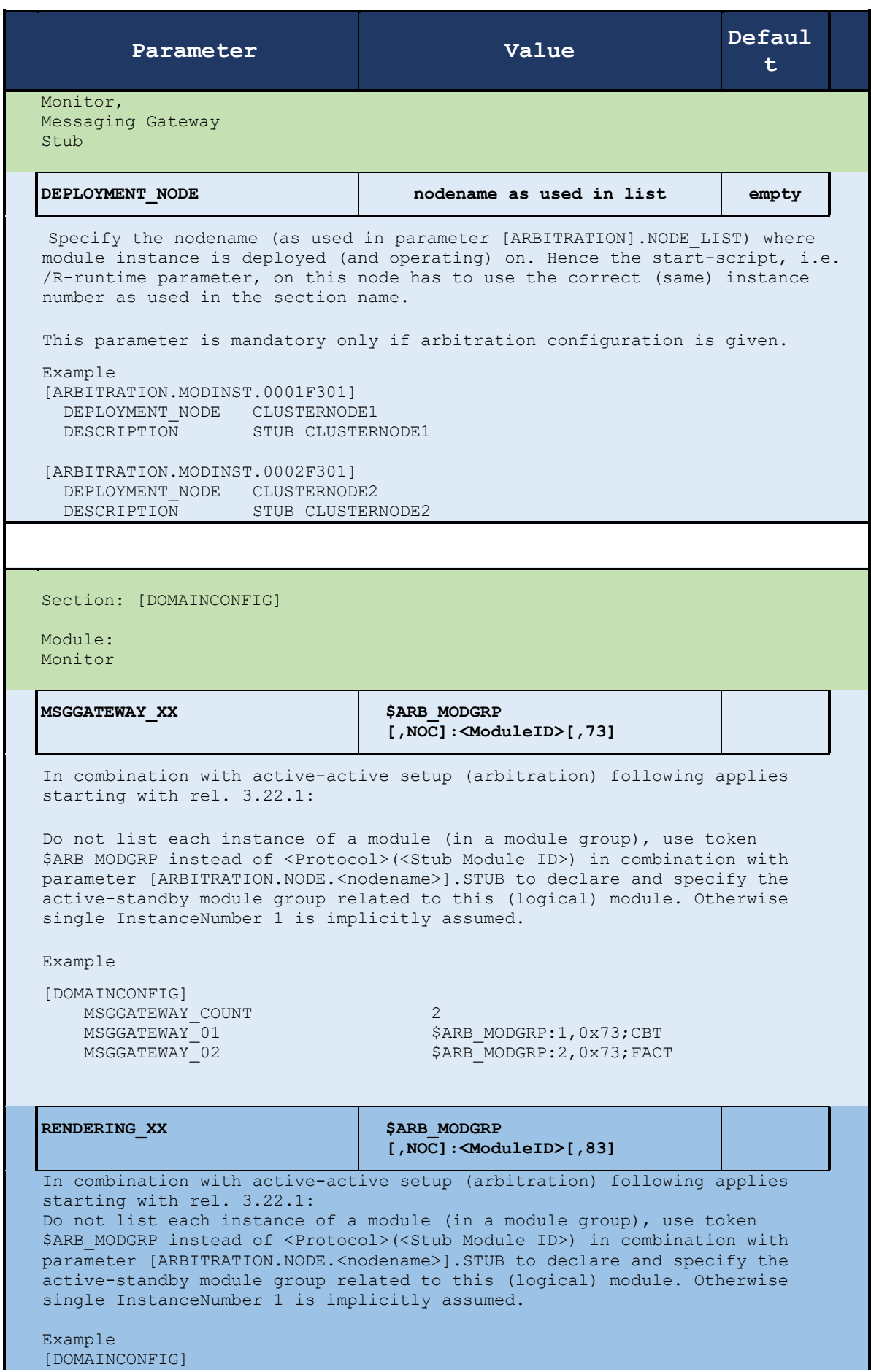

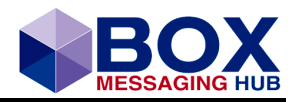

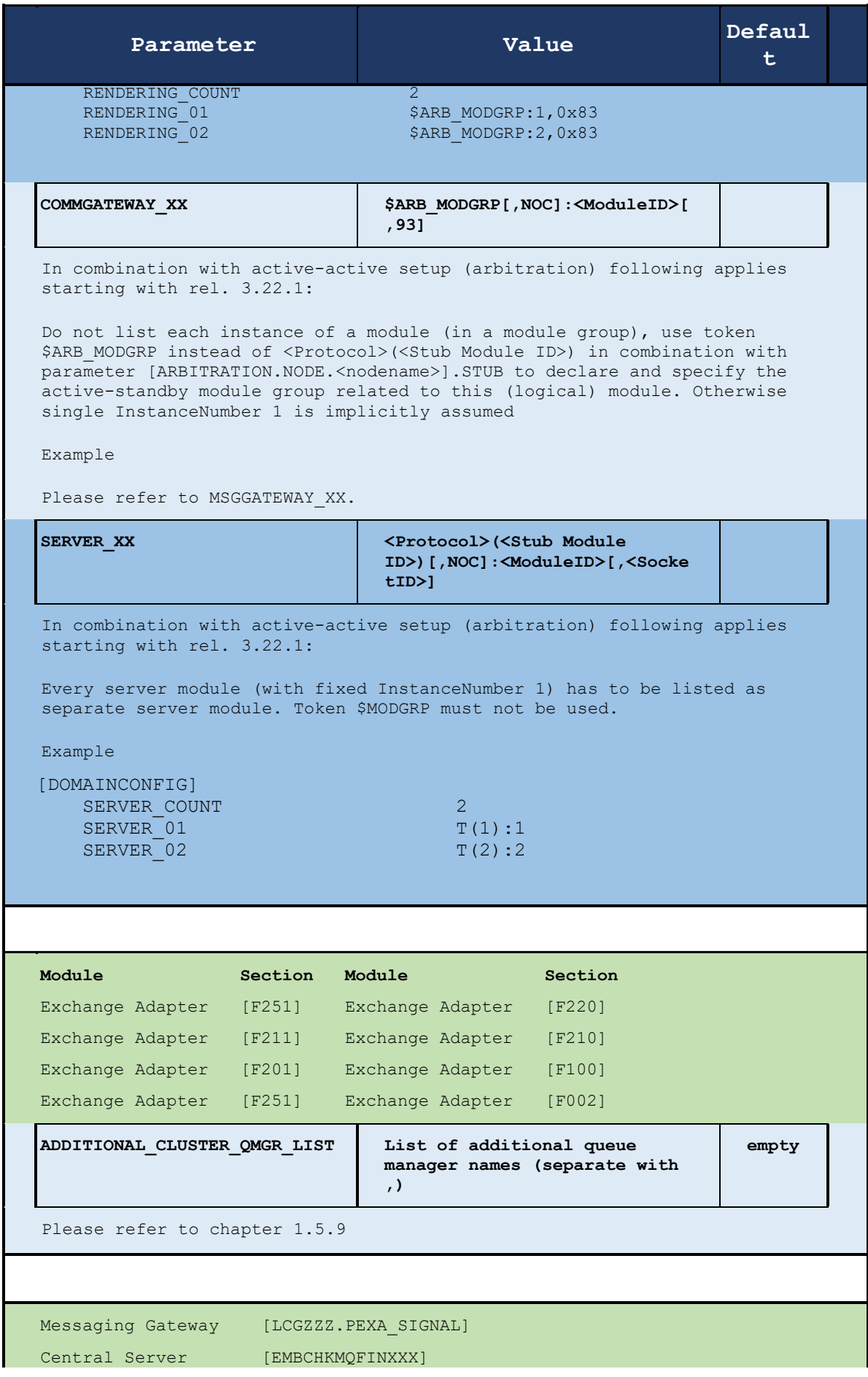

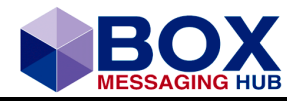

| Parameter                     | Value                                                                              | Defaul<br>t. |  |  |  |  |  |  |
|-------------------------------|------------------------------------------------------------------------------------|--------------|--|--|--|--|--|--|
| Central Server                | [EMBCHKGENFLATBUFXXX]                                                              |              |  |  |  |  |  |  |
| Central Server                | [EMBCHKGENERICXMLXXX]                                                              |              |  |  |  |  |  |  |
| ADDITIONAL CLUSTER QMGR LIST  | List of additional queue<br>manager names (separate with<br>$\lambda$              | empty        |  |  |  |  |  |  |
| Please refer to chapter 1.5.9 |                                                                                    |              |  |  |  |  |  |  |
|                               |                                                                                    |              |  |  |  |  |  |  |
| Module                        |                                                                                    |              |  |  |  |  |  |  |
| Exchange Adapter [F002]       |                                                                                    |              |  |  |  |  |  |  |
| ADDITIONAL INBOUND QUEUE LIST | List of local queue names<br>(separated by ',' )                                   | Empty        |  |  |  |  |  |  |
| Please refer to chapter 1.5.9 |                                                                                    |              |  |  |  |  |  |  |
| ADDITIONAL TRASH QUEUE LIST   | List of trash queues<br>associated to queue manager<br>list (separated by $', '')$ | Empty        |  |  |  |  |  |  |
|                               | Please refer to chapter 1.5.9                                                      |              |  |  |  |  |  |  |

Table 7 List of Configuration Parameters

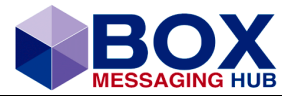

Intercope GmbH Himmelstrasse 12-16, 22299 Hamburg, Germany

+49 40 514 52 0 info@intercope.com

The Intercope home page can be found at www.intercope.com

Intercope and the stylized logo is the registered trademark of Intercope GmbH or its subsidiaries, in Germany and certain other countries. All other trademarks mentioned in this document are the acknowledged property of their respective owners.

Copyright © INTERCOPE International Communication Products Engineering GmbH 2010 - 2019 — All Rights Reserved.